# Website Manual

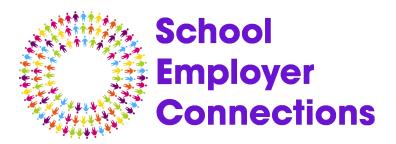

# Log in details for wordpress check email

# General

Website Link: https://www.ionos.co.uk/

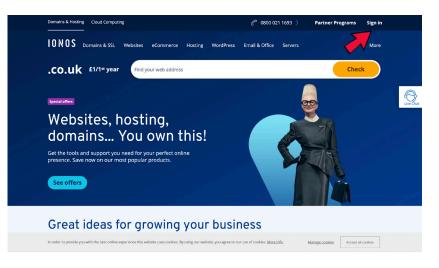

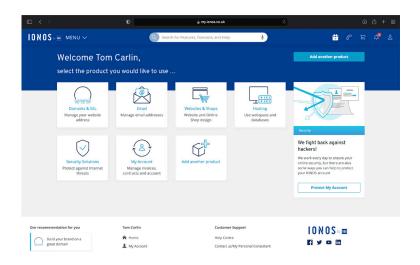

From the lonos hosting menu use the search tab at top to go to the app centre

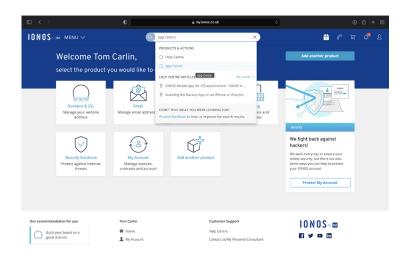

# This will then bring up WordPress Click in admin area and enter log in details for admin

|                                                                   | iu ~                                                                                                    | Q Search for Features, Domains, a               | nd Help                  | Ŷ | 0        | P | ä | ¢ <b>9</b> | £ |
|-------------------------------------------------------------------|----------------------------------------------------------------------------------------------------|-------------------------------------------------|--------------------------|---|----------|---|---|------------|---|
| App Centre<br>Here you can ma                                     | nage your applications.                                                                                                    |                                                 | Add New Website          | ] |          |   |   |            |   |
| Test the new we<br>No more searching: Th<br>> Go to website overv | e new website overview now shows all you                                                                                                    | websites in a central location, regardless of ( | contract and technology. |   |          |   |   |            |   |
| WORDPRESS<br>Standard<br>Version 5.82                             | Title: School Enginger Corea.<br>Visit website: # 24553545223.austholide<br>Admin area: # 2455354522.austholide<br>245535232.austholide<br>Directory: dickandbulld/School. |                                                 | Details                  |   |          |   |   |            |   |
|                                                                   |                                                                                                    |                                                 |                          |   | <br>~~~~ |   |   |            |   |

# Plug ins

From the admin dashboard

| 🕅 😤 School Employe                               | er Connections 🗭 0 🕂 New Sm | art Slider WPForms 🗰 Events                                                                                      |                   | <ol> <li>Отранирова с основа страдат соннасто</li> </ol> | Howdy,           | SECAdmin |
|--------------------------------------------------|-----------------------------|----------------------------------------------------------------------------------------------------|-------------------|----------------------------------------------------------|------------------|----------|
| 2 Dashboard                                      | Dashboard                   |                                                                                                    |                   |                                                          | Screen Options 🔻 | Help 🔻   |
| Home<br>Updates                                  |                             | Your WordPress is now rea                                                                                        | idy to get going. |                                                          |                  |          |
| ★ Posts iii Events                               |                             | Basics<br>Edit your homepage<br>+ Add additional pages                                                           |                   | g started                                                |                  |          |
| Draw Attention<br><b>9</b> 1 Media<br>Pages      | IONOS                       | Add additional pages     View your site                                                                          |                   | nize the design<br>e and add plugins<br>e SSL            |                  |          |
| Comments     Flamingo     Contact                | WPForms                     |                                                                                                    | ~ ~ *             | Quick Draft                                              | ,                | ~ ~ *    |
| 😚 Assistant                                      |                             |                                                                                                    |                   | Title                                                    |                  |          |
| <ul> <li>Elementor</li> <li>Templates</li> </ul> |                             |                                                                                                    |                   | Content What's on your mind?                             |                  |          |
| <ul> <li>WPForms</li> <li>Appearance</li> </ul>  |                             | v all Form Entries inside<br>/ordPress Dashboard                                                                 | ~                 | Save Draft                                               |                  |          |
| 🔊 Plugins                                        | 10 - For                    | entries reports are not available.<br>m entries are not stored in Lite.<br>to Pro and get access to the reports. |                   | Save Draft WordPress Events and News                     | ,                | ~ × *    |
| F Tools Orbit Fox                                |                             | Upgrade to WPForms Pro                                                                                           |                   | Attend an upcoming event near you.                       |                  |          |

on the left tab select plug ins and click add new

|                             | Control Farter                                                                                    |          | <ol> <li>В. разпората с резкол стримува солтвестона — посотте:</li> </ol> | -                    |
|-----------------------------|---------------------------------------------------------------------------------------------------|----------|---------------------------------------------------------------------------|----------------------|
|                             | er Connections 🛡 0 🕂 New Smart Slider WPForms 🗰 Events                                            |          |                                                                           | Howdy, SECAdmin 📃    |
| 📌 Posts                     | Basics                                                                                            | More Act | tions                                                                     |                      |
| m Events                    | Edit your homepage                                                                                | 🎓 Getti  | ing started                                                               |                      |
| 🔝 Draw Attention            | + Add additional pages                                                                            | N Cust   | omize the design                                                          |                      |
| 😲 Media                     | ONOS View your site                                                                               | -        | age and add plugins                                                       |                      |
| 📕 Pages                     | 101100                                                                                            | Active   | ate SSL                                                                   |                      |
| Comments                    |                                                                                                   |          |                                                                           |                      |
| Flamingo                    |                                                                                                   |          |                                                                           |                      |
| Contact                     | WPForms                                                                                           | ~ ~ *    | Quick Draft                                                               | ^ ¥ *                |
| Assistant                   | Total Entries                                                                                     |          | Title                                                                     |                      |
| Assistant                   | 120                                                                                               |          |                                                                           |                      |
| Elementor                   |                                                                                                   |          | Content                                                                   |                      |
| 🖙 Templates                 |                                                                                                   |          | What's on your mind?                                                      |                      |
| WPForms                     | View all Form Entries inside                                                                      | 8        |                                                                           |                      |
| Appearance                  | WordPress Dashboard                                                                               |          |                                                                           |                      |
|                             |                                                                                                   |          | Save Draft                                                                |                      |
| 🖌 Plugins                   | Installed Plugins Form entries reports are not available.<br>Form entries are not stored in Lite. |          |                                                                           |                      |
| 👗 Users                     | Add New grade to Pro and get access to the reports.                                               |          | WordPress Events and News                                                 | A Y +                |
| J Tools                     |                                                                                                   |          |                                                                           |                      |
| 😻 Orbit Fox                 | Upgrade to WPForms Pro                                                                            |          | Attend an upcoming event near you. 🖉                                      |                      |
| E Settings                  |                                                                                                   |          | State of the Word     Online                                              | December 14–15, 2021 |
| F Facebook Feed             | 0.                                                                                                |          | WordCamp Taiwan Online<br>Online                                          |                      |
| ⊟ Menu Image # mrStickrmenu | over over over over over                                                                          |          | Want more events? Help organize the next one!                             |                      |

On the top right of the screen search for the plug in that you desire Select install now

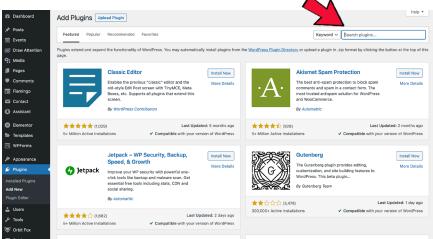

# Video

From the admin dashboard

|                                         |                                                                                   |                  | B. paymonia componentitoter com      |                  |              |
|-----------------------------------------|-----------------------------------------------------------------------------------|------------------|--------------------------------------|------------------|--------------|
| 숨 School Employer Connections 🛡 0 🕂 New | Smart Slider WPForms 🇰 Events                                                     |                  |                                      | Howdy,           | SECAdmir     |
| shboard Dashboard                       |                                                                                   |                  |                                      | Screen Options 🔻 | Help *       |
| Dushbourd                               |                                                                                   |                  |                                      |                  |              |
|                                         | Your WordPress is now rea                                                         | dy to get going. |                                      |                  |              |
| sts                                     | Basics                                                                            | More Act         | ons                                  |                  |              |
| ents                                    |                                                                                   |                  |                                      |                  |              |
| aw Attention                            | <ul> <li>Edit your homepage</li> <li>Add additional pages</li> </ul>              |                  | g started<br>mize the design         |                  |              |
| adia IONOS                              | View your site                                                                    |                  | ge and add plugins                   |                  |              |
|                                         |                                                                                   | Activa           | e SSL                                |                  |              |
| iges<br>priments                        |                                                                                   |                  |                                      |                  |              |
| mingo                                   |                                                                                   |                  |                                      |                  |              |
| WPForms                                 |                                                                                   | ~ ~ *            | Quick Draft                          | ,                | ~ ~ ·        |
| Total Entries                           |                                                                                   |                  | Title                                |                  |              |
| isistant 20                             |                                                                                   |                  |                                      |                  |              |
| ementor                                 |                                                                                   |                  | Content                              |                  |              |
| mplates                                 |                                                                                   |                  | What's on your mind?                 |                  |              |
| PForms 15 V                             | iew all Form Entries inside                                                       | 8                |                                      |                  |              |
| opearance                               | WordPress Dashboard                                                               |                  |                                      |                  |              |
|                                         | orm entries reports are not available.                                            |                  | Save Draft                           |                  |              |
| 10 0                                    | Form entries are not stored in Lite.<br>ade to Pro and get access to the reports. |                  |                                      |                  |              |
| ols                                     | aue to Pro and get access to the reports.                                         |                  | WordPress Events and News            | ,                | ~ ~ <i>i</i> |
| rbit Fox                                | Upgrade to WPForms Pro                                                            |                  | Attend an upcoming event near you. 🖉 |                  |              |

# on the left tab select all pages

| 🕼 😤 School Employe                                                                                        | er Connections 📮 0 🕂 New Si | nart Silder WPForms 🏛 Events                                                                             |                  | <ul> <li>Валиони с осной сприун селисти</li> </ul>           | Howdy, :         | SECAdmin 📃 |
|----------------------------------------------------------------------------------------------------|-----------------------------|----------------------------------------------------------------------------------------------------|------------------|--------------------------------------------------------------|------------------|------------|
| 🚳 Dashboard                                                                                               | Dashboard                   |                                                                                                    |                  |                                                              | Screen Options * | Help ¥     |
| Home<br>Updates                                                                                           |                             | Your WordPress is now read                                                                               | ly to get going. |                                                              |                  |            |
| <ul> <li>✓ Posts</li> <li>✓ Events</li> <li>✓ Draw Attention</li> <li>✓ Media</li> <li>✓ Pages</li> </ul> |                             | Basics<br>■ Citl your homepage<br>+ Add additional pages<br>✓ View your site                             | A Custo          | ng started<br>Imize the design<br>ge and add plugins         |                  |            |
| Comments     Flamingo                                                                                     | Add New WPForms             |                                                                                                    | ~ ~ *            | Quick Draft                                                  | ^                | × ×        |
| Contact                                                                                                   |                             |                                                                                                    |                  | Title                                                        |                  |            |
| <ul> <li>Elementor</li> <li>Templates</li> <li>NIRE anno</li> </ul>                                       |                             |                                                                                                    |                  | Content<br>What's on your mind?                              |                  |            |
| <ul> <li>WPForms</li> <li>Appearance</li> <li>Plugins</li> </ul>                                          | For                         | w all Form Entries inside<br>NordPress Dashboard<br>mentries reports are not available.                  | ~                | Save Draft                                                   |                  |            |
| Lusers<br>≁ Tools<br>अथ Orbit Fox                                                                         |                             | Irm entries are not stored in Lite.<br>a to Pro and get access to the reports.<br>Upgrade to WPForms Pro |                  | WordPress Events and News Attend an upcoming event near you. | ~                | * * *      |

### Select edit with elementor on the page you wish to add a video

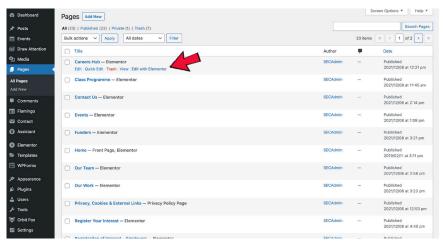

This will bring up a new page To add a new video, click on the plus icon

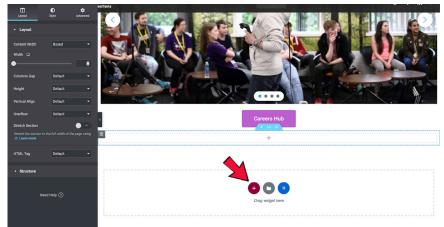

#### Select this on the left tab and drag video box over

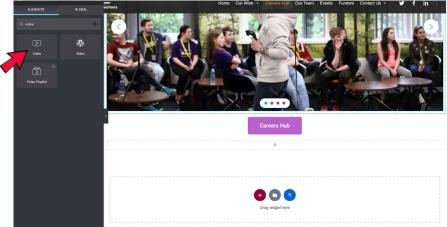

To change position, select the 6 dots that allow you to drag and drop where you want on the page

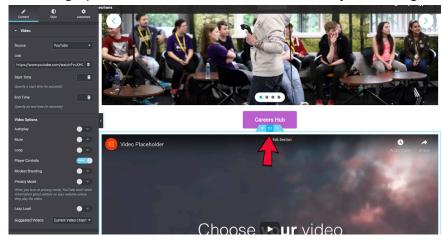

# Menu

# How to change colour of menu

From the admin dashboard

|                                                                                                    | Comore a                  | inci                                                                            |                   | - Валиона с основ строун солнестоя                  | a — motornesa    |              |
|----------------------------------------------------------------------------------------------------|---------------------------|---------------------------------------------------------------------------------|-------------------|-----------------------------------------------------|------------------|--------------|
| School Employe     School Employe     Schoo | r Connections 👎 0 🕂 New S | mart Slider WPForms 🇰 Events                                                    |                   |                                                     | Howdy            | , SECAdmin 📃 |
| 🙆 Dashboard 🔸                                                                                                    | Dashboard                 |                                                                                 |                   |                                                     | Screen Options * | Help 🔻       |
| Home<br>Updates                                                                                                    |                           | Your WordPress is now rea                                                       | ady to get going. |                                                     |                  |              |
| <ul> <li>✓ Posts</li> <li>iiii Events</li> <li>iiii Draw Attention</li> <li>iiiiiiiiiiiiiiiiiiiiiiiiiiiiiiii</li></ul>                                                                                                    |                           | Basics<br>■ Edit your homepage<br>+ Add additional pages<br>↓ View your site    | 🔊 Custo           | ig started<br>mize the design<br>ge and add plugins |                  |              |
| 📰 Flamingo                                                                                                    | WPForms                   |                                                                                 | ~ ~ *             | Quick Draft                                         |                  | ~ ~ .        |
| 🖾 Contact                                                                                                    |                           |                                                                                 |                   | Title                                               |                  |              |
| Elementor                                                                                                    |                           |                                                                                 |                   | Content                                             |                  |              |
| 😂 Templates                                                                                                    |                           |                                                                                 |                   | What's on your mind?                                |                  |              |
| WPForms                                                                                                    |                           | w all Form Entries inside                                                       | 8                 |                                                     |                  |              |
| 🔊 Appearance                                                                                                    |                           | WordPress Dashboard                                                             |                   |                                                     |                  |              |
| ,⊯r Plugins                                                                                                    |                           | m entries reports are not available.<br>orm entries are not stored in Lite.     |                   | Save Draft                                          |                  |              |
| 🛓 Users                                                                                                    |                           | erm entries are not stored in Lite.<br>le to Pro and get access to the reports. |                   | WordPress Events and News                           |                  | ~ × *        |
| ✤ Tools                                                                                                    |                           |                                                                                 |                   |                                                     |                  |              |
| 😻 Orbit Fox                                                                                                    |                           | Upgrade to WPForms Pro                                                          |                   | Attend an upcoming event near you. 🖉                |                  |              |

Go the left menu and select appearance > Customise

| 🖚 Dashboard 🔸       | Dashboard                                                                                                    |                                                                            |                 |                                      | Screen Options V Help V |
|---------------------|----------------------------------------------------------------------------------------------------|----------------------------------------------------------------------------|-----------------|--------------------------------------|-------------------------|
| Home<br>Updates (1) |                                                                                                    | Your WordPress is now rea                                                  | ady to get goir | ng.                                  |                         |
| 📌 Posts             | ATT D                                                                                                    | Basics                                                                     | More /          |                                      |                         |
| m Events            |                                                                                                    | Edit your homepage                                                         | 🎓 G             | etting started                       |                         |
| S Draw Attention    |                                                                                                    | + Add additional pages                                                     | A 0.            | ustomize the design                  |                         |
| 93 Media            | IONOS                                                                                                    | View your site                                                             | -               | lanage and add plugins               |                         |
| 📕 Pages             |                                                                                                    |                                                                            | Ac              | tivate SSL                           |                         |
| Comments            |                                                                                                    |                                                                            |                 |                                      |                         |
| 📰 Flamingo          | WPForms                                                                                                    |                                                                            | ~ × *           | Quick Draft                          | A ¥ . *                 |
| Contact             |                                                                                                    |                                                                            |                 |                                      |                         |
| Assistant           |                                                                                                    |                                                                            |                 | Title                                |                         |
| Elementor           |                                                                                                    |                                                                            |                 | Content                              |                         |
| Templates           |                                                                                                    |                                                                            |                 | What's on your mind?                 |                         |
| WPForms             |                                                                                                    |                                                                            |                 |                                      |                         |
|                     |                                                                                                    | w all Form Entries inside<br>VordPress Dashboard                           | 2               |                                      |                         |
| Appearance          | Customize                                                                                                    |                                                                            |                 | Save Draft                           |                         |
| 🖉 Plugins           |                                                                                                    | n entries reports are not available.<br>rm entries are not stored in Lite. |                 |                                      |                         |
| 📥 Users             | The state of the second second s | to Pro and get access to the reports.                                      |                 | WordPress Events and News            | ~ × .+                  |
| لم Tools            | Neve Options                                                                                                    |                                                                            |                 |                                      |                         |
| 😻 Orbit Fox         | Adobe Fonts                                                                                                    | Upgrade to WPForms Pro                                                     |                 | Attend an upcoming event near you. 🤌 |                         |
| E Settings          | Theme Editor                                                                                                    |                                                                            |                 | State of the Word<br>Online          | December 14–15, 2021    |

Hold shift and left click the menu you wish to edit

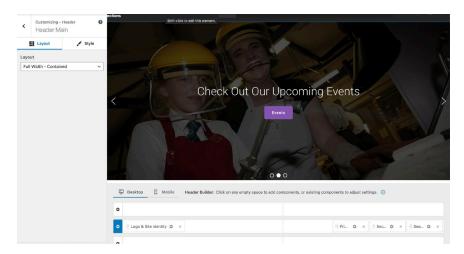

# In the left menu select style Here the menu is fully editable

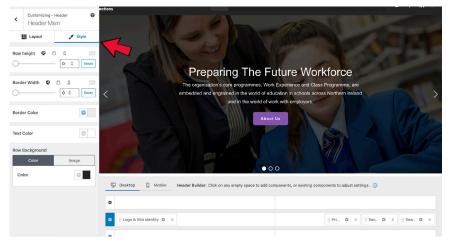

# Pages

From the admin dashboard

| (7) (2) (2) (2) (2) (2) (2) (2) (2) (2) (2 | r Connections <b>I</b> 0 + New S |                                                                                 | <ol> <li>On payroond consider introduction</li> </ol> | Howdy, SECAdmin                      |                         |
|--------------------------------------------|----------------------------------|---------------------------------------------------------------------------------|-------------------------------------------------------|--------------------------------------|-------------------------|
| School Employed                            | r Connections 🔎 0 🕂 New S        | mart Slider WPForms IIII Events                                                 |                                                       |                                      |                         |
| 🙆 Dashboard 🛛 🧹                            | Dashboard                        |                                                                                 |                                                       |                                      | Screen Options V Help V |
| Home                                       |                                  |                                                                                 |                                                       |                                      |                         |
| Updates                                    |                                  | Your WordPress is now rea                                                       | idy to get going.                                     |                                      |                         |
| 📌 Posts                                    | ATT Ω                            | Basics                                                                          | More Acti                                             | ons                                  |                         |
| m Events                                   |                                  | Edit your homepage                                                              | 😤 Gettin                                              | g started                            |                         |
| Draw Attention                             |                                  | + Add additional pages                                                          | 🔊 Custo                                               | nize the design                      |                         |
| 9] Media                                   | IONOS                            | NNC 🖳 View your site 🖌 Manage and add plugins                                   |                                                       |                                      |                         |
| 📕 Pages                                    | 10100                            |                                                                                 | Activat                                               | e SSL                                |                         |
| Comments                                   |                                  |                                                                                 |                                                       |                                      |                         |
| Flamingo                                   |                                  |                                                                                 | ~ × +                                                 | Quick Draft                          |                         |
| 🖾 Contact                                  | WPForms                          |                                                                                 | ~ ~ *                                                 | Quick Draft                          | ~ ~ *                   |
| Assistant                                  |                                  |                                                                                 |                                                       | Title                                |                         |
|                                            |                                  |                                                                                 |                                                       |                                      |                         |
| Elementor                                  |                                  |                                                                                 |                                                       | Content                              |                         |
| 🖙 Templates                                |                                  |                                                                                 |                                                       | What's on your mind?                 |                         |
| WPForms                                    |                                  | w all Form Entries inside                                                       | ~                                                     |                                      |                         |
| 🔊 Appearance                               |                                  | WordPress Dashboard                                                             |                                                       |                                      |                         |
| 岸 Plugins                                  |                                  | m entries reports are not available.                                            |                                                       | Save Draft                           |                         |
| 👗 Users                                    |                                  | orm entries are not stored in Lite.<br>Ie to Pro and get access to the reports. |                                                       |                                      |                         |
| <i>∲</i> Tools                             |                                  |                                                                                 |                                                       | WordPress Events and News            | ~ ~ *                   |
| 😻 Orbit Fox                                |                                  | Upgrade to WPForms Pro                                                          |                                                       | Attend an upcoming event near you. 🖉 |                         |

Go to the left menu Select pages and Add new

| 🕅 🍘 School Employe                               | er Connections 🛡 0 + New S | enert Sirder WDEorme 🛗 Evente                                                   |                 | - Открони с остоя сприут солг        | Howdy, SECAdmin         |
|--------------------------------------------------|----------------------------|---------------------------------------------------------------------------------|-----------------|--------------------------------------|-------------------------|
| Dashboard                                        | Dashboard                  | nneronder mittonna im eventa                                                    |                 |                                      | Screen Options * Help * |
| Home<br>Updates                                  |                            | Your WordPress is now rea                                                       | dy to get going |                                      |                         |
| ≠ Posts                                          | RTT.                       | Basics                                                                          | More Acti       | ons                                  |                         |
| 🛗 Events                                         |                            | <ul> <li>Edit your homepage</li> <li>Add additional pages</li> </ul>            |                 | g started<br>nize the design         |                         |
| 91 Media<br>Pages                                | All Pages                  | View your site                                                                  | 😰 Manag         | e and add plugins<br>e SSL           |                         |
| Comments                                         | Add New                    |                                                                                 |                 |                                      |                         |
| <ul> <li>Flamingo</li> <li>Contact</li> </ul>    | WPForms                    |                                                                                 | ~ ~ *           | Quick Draft                          | ~ ~ *                   |
| 😚 Assistant                                      |                            |                                                                                 |                 | Title                                |                         |
| <ul> <li>Elementor</li> <li>Templates</li> </ul> |                            |                                                                                 |                 | Content What's on your mind?         |                         |
| WPForms                                          |                            | ew all Form Entries inside<br>WordPress Dashboard                               | ~               |                                      |                         |
| Appearance Plugins                               |                            | rm entries reports are not available.                                           |                 | Save Draft                           |                         |
| 🛓 Users                                          |                            | orm entries are not stored in Lite.<br>de to Pro and get access to the reports. |                 | WordPress Events and News            | ^ ¥ *                   |
| F Tools Orbit Fox                                |                            | Upgrade to WPForms Pro                                                          |                 | Attend an upcoming event near you. 🖉 |                         |

# **Events**

# From the admin dashboard

|                   | Control Pa                 |                                                                                 |                  | (I) Dashboard ( School Entproyer Conne<br>(II) Dashboard ( School Entproyer Conne<br>(III) Dashboard ( School Entproyer Conne<br>(III) Dashboard ( School Entproyer Conne<br>( III) Dashboard ( School Entproyer Conne<br>( III) Dashboard ( School Entproyer Conne<br>( III) Dashboard ( III) Dashboard ( III) Dashbo | ectoris - wordpress |            |
|-------------------|----------------------------|---------------------------------------------------------------------------------|------------------|----------------------------------------------------------------------------------------------------|---------------------|------------|
| 🕼 😤 School Employ | er Connections 🗭 0 🕂 New S | smart Slider WPForms 🇰 Events                                                   |                  |                                                                                                    | Howdy,              | SECAdmin 📔 |
| Dashboard         | Dashboard                  |                                                                                 |                  |                                                                                                    | Screen Options 🔻    | Help ¥     |
| Home              |                            |                                                                                 |                  |                                                                                                    |                     |            |
|                   |                            | Your WordPress is now rea                                                       | dy to get going. |                                                                                                    |                     |            |
| 📌 Posts           |                            | Basics                                                                          |                  | ons                                                                                                    |                     |            |
| m Events          |                            | Edit your homepage                                                              |                  | g started                                                                                                    |                     |            |
| Draw Attention    |                            | + Add additional pages                                                          |                  | mize the design                                                                                                    |                     |            |
| 9] Media          | IONOS                      | View your site                                                                  | -                | e and add plugins                                                                                                    |                     |            |
| 📕 Pages           | 101100                     |                                                                                 | Activat          | e SSL                                                                                                    |                     |            |
| Comments          |                            |                                                                                 |                  |                                                                                                    |                     |            |
| 🔳 Flamingo        | WPForms                    |                                                                                 | ~ ~ *            | Quick Draft                                                                                                    |                     | ~ ~ *      |
| M Contact         | Total Entries              |                                                                                 |                  | Title                                                                                                    |                     |            |
| Assistant         | 20                         |                                                                                 |                  |                                                                                                    |                     |            |
| Elementor         |                            |                                                                                 |                  | Content                                                                                                    |                     |            |
| 🖙 Templates       |                            |                                                                                 |                  | What's on your mind?                                                                                                    |                     |            |
| WPForms           | 15 Vie                     | ew all Form Entries inside                                                      | 2                |                                                                                                    |                     |            |
| 🔊 Appearance      | ,                          | WordPress Dashboard                                                             | ~                |                                                                                                    |                     |            |
| ⊯ Plugins         |                            | rm entries reports are not available.                                           |                  | Save Draft                                                                                                    |                     |            |
| 👗 Users           |                            | orm entries are not stored in Lite.<br>de to Pro and get access to the reports. |                  |                                                                                                    |                     |            |
| & Tools           |                            |                                                                                 |                  | WordPress Events and News                                                                                                    |                     | ~ ~ *      |
| 😻 Orbit Fox       |                            | Upgrade to WPForms Pro                                                          |                  | Attend an upcoming event near you. 🖉                                                                                                    |                     |            |
|                   |                            |                                                                                 |                  |                                                                                                    |                     |            |

#### on the left menu select events

| 2 Dashboard       | Dashboard            |                                           |       |                                    | acreen oppons • | rielp - |
|-------------------|----------------------|-------------------------------------------|-------|------------------------------------|-----------------|---------|
| Home<br>Updates 📵 |                      | Your WordPress is now ready to get going. |       |                                    |                 |         |
| 📌 Posts           |                      | Basics More Actions                       |       |                                    |                 |         |
| tt Events         | Events               | Edit your homepage                        | 😤 Get | ting started                       |                 |         |
| 😰 Draw Attention  | Add New              | + Add additional pages                    | 🔊 Cus | tomize the design                  |                 |         |
| 91 Media          | Tags 🤇               | View your site                            |       | age and add plugins                |                 |         |
| Pages             | Event Categories     |                                           | Activ | vate SSL                           |                 |         |
| Comments          | Venues<br>Organizers |                                           |       |                                    |                 |         |
| E Flamingo        | Import               |                                           |       |                                    |                 |         |
| Contact           | Settings             |                                           | ~ ~ * | Quick Draft                        | ^               | ~ *     |
| Assistant         | Help                 |                                           |       | Title                              |                 |         |
| C Assistant       | Troubleshooting      |                                           |       |                                    |                 |         |
| Elementor         | Event Add-Ons        |                                           |       | Content                            |                 |         |
| 🖙 Templates       |                      |                                           |       | What's on your mind?               |                 |         |
| 🖽 WPForms         | 15 Vie               | w all Form Entries inside                 |       |                                    |                 |         |
| Appearance        |                      | WordPress Dashboard                       |       |                                    |                 |         |
| ⊯ Plugins         | En                   | m entries reports are not available.      |       | Save Draft                         |                 |         |
|                   | 10 Fr                | orm entries are not stored in Lite.       |       |                                    |                 |         |
| Lusers            | Upgrad               | e to Pro and get access to the reports.   |       | WordPress Events and News          | ^               | V A     |
| F Tools           |                      | Upgrade to WPForms Pro                    |       | Attend an upcoming event near you. |                 |         |
| Vrbit Fox         | 6                    | opgrade to wrights 10                     |       |                                    | D               | 45.0004 |

# At the top of the page select add new

| Dashboard                                                                                                    | Events Add New          |          |                  |      |   |             | Screen Options * |
|----------------------------------------------------------------------------------------------------|-------------------------|----------|------------------|------|---|-------------|------------------|
| 🖈 Posts                                                                                                    | All (1)   Published (1) |          |                  |      |   |             | Search Events    |
| 🛗 Events 🔸                                                                                                    | Bulk actions 🗸 Apply    |          |                  |      |   |             | 1 item           |
| Events                                                                                                    | 🗇 Title                 | Author   | Event Categories | Tags |   | Start Date  | End Date         |
| Add New<br>Tags                                                                                                    | Test                    | SECAdmin |                  | -    | - | December 10 | December 10      |
| Event Categories<br>Venues                                                                                                  | Title                   | Author   | Event Categories | Tags |   | Start Date  | End Date         |
| Venues<br>Organizers<br>Import<br>Settings<br>Help<br>Troubleshooting<br>Event Add-Ons                                      | Bulk actions v Apply    |          |                  |      |   |             | 1 item           |
| Draw Attention  Draw Attention  Draw Attention  Draw Attention  Pages  Formants  Flamingo  Assistant  Elementor  Formalates |                         |          |                  |      |   |             |                  |

# Enter details of the event

| Add New Event                                          | Screen Optio                                                                 |
|--------------------------------------------------------|------------------------------------------------------------------------------|
| Add title                                              | Publish ^ ~                                                                  |
|                                                        | Save Draft Prev                                                              |
| 91 Add Media                                           | Visual Text                                                                  |
| File + Edit + View + Insert + Format + Tools + Table + | Visibility: Public Edit                                                      |
| Paragraph ▼ B I 44 ⊟ ▼ ⊟ ▼ Ξ Ξ 2 22 5 C 🕏              | × Dublish immediately Edit                                                   |
| Georgia • 12pt • 谭 野 圖 🖉 Ω 冨 <u>A</u> • 田 • @          | Put                                                                          |
|                                                        | Tags A<br>Add<br>Separate tags with commas<br>Choose from the most used tage |
|                                                        | Event Categories A                                                           |
|                                                        | All Event Categories Most Used                                               |
|                                                        |                                                                              |
| Word count: 0                                          | + Add New Event Category                                                     |
| The Events Calendar                                    | ~ ~ *                                                                        |
| TIME & DATE                                            | Event Options A V                                                            |
|                                                        | Hide From Event Listings                                                     |

#### Select publish to save events

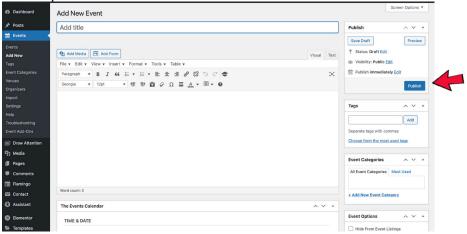

# Sliders

#### To change Slider

#### From the admin dashboard

| Contract and                                                                                                    |                            |                                                                                 |                  | B. passipara conservation passion    |                  |            |
|----------------------------------------------------------------------------------------------------|----------------------------|---------------------------------------------------------------------------------|------------------|--------------------------------------|------------------|------------|
| G School Employe     G     G | er Connections 🗭 0 🕂 New S | imart Slider WPForms 🛄 Events                                                   |                  |                                      |                  | SECAdmin 🔯 |
| Dashboard                                                                                                    | Dashboard                  |                                                                                 |                  |                                      | Screen Options 🔻 | Help 🔻     |
| Home                                                                                                    | Dashboard                  |                                                                                 |                  |                                      |                  |            |
| Updates                                                                                                    |                            | Your WordPress is now rea                                                       | dy to get going. |                                      |                  |            |
| 📌 Posts                                                                                                    | ATT O                      | Basics                                                                          | More Acti        | ons                                  |                  |            |
| 🛗 Events                                                                                                    |                            | Edit your homepage                                                              | 😤 Gettin         | g started                            |                  |            |
| 😰 Draw Attention                                                                                                    | 10                         | + Add additional pages                                                          | N Custo          | mize the design                      |                  |            |
| 91 Media                                                                                                    | IONOS                      | View your site                                                                  | -                | e and add plugins                    |                  |            |
| 📕 Pages                                                                                                    | 101000                     |                                                                                 | Activat          | e SSL                                |                  |            |
| Comments                                                                                                    |                            |                                                                                 |                  |                                      |                  |            |
| 🗐 Flamingo                                                                                                    | WPForms                    |                                                                                 | A ¥ . *          | Quick Draft                          |                  | × *        |
| Contact                                                                                                    | WPForms                    |                                                                                 | ~ * *            |                                      | ,                | ~ ~ .      |
| 🚯 Assistant                                                                                                    |                            |                                                                                 |                  | Title                                |                  |            |
|                                                                                                    |                            |                                                                                 |                  |                                      |                  |            |
| Elementor                                                                                                    |                            |                                                                                 |                  | Content                              |                  |            |
| Templates                                                                                                    |                            |                                                                                 |                  | What's on your mind?                 |                  |            |
| WPForms                                                                                                    |                            | ew all Form Entries inside                                                      | ~                |                                      |                  |            |
| 🔊 Appearance                                                                                                    |                            | WordPress Dashboard                                                             |                  |                                      |                  |            |
| ⊯ Plugins                                                                                                    |                            | rm entries reports are not available.                                           |                  | Save Draft                           |                  |            |
| 👗 Users                                                                                                    |                            | orm entries are not stored in Lite.<br>de to Pro and get access to the reports. |                  |                                      |                  |            |
| € Tools                                                                                                    |                            |                                                                                 |                  | WordPress Events and News            | 1                | ~ ~ *      |
| 😻 Orbit Fox                                                                                                    |                            | Upgrade to WPForms Pro                                                          |                  | Attend an upcoming event near you. 🖉 |                  |            |

#### Go to the left menu Select 'smart slider'

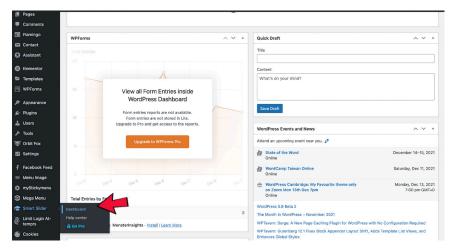

#### To the slider hover over desired slider

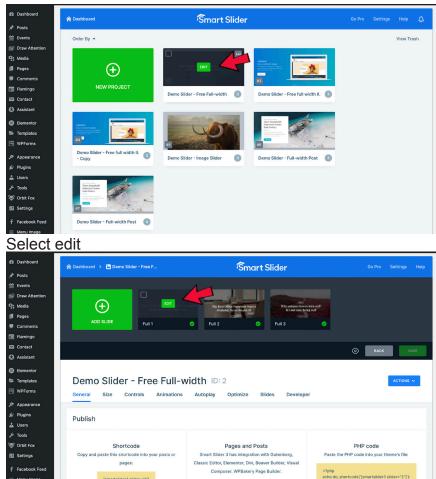

From here you can add slides or change the images

# Add Carousel of images to the website

#### From the admin dashboard

[smartslider3 slider="2"]

|                     | Control 10              |                                                                             |                  | Al navironale i prisoi rubiotal comerci | 1013 — 1101011633       |
|---------------------|-------------------------|-----------------------------------------------------------------------------|------------------|-----------------------------------------|-------------------------|
| 🚯 🕋 School Employer | Connections 🛡 0 🕂 New S | mart Slider WPForms 🇰 Events                                                |                  |                                         | Howdy, SECAdmin 📃       |
| 🙆 Dashboard 🔸       | Dashboard               |                                                                             |                  |                                         | Screen Options V Help V |
| Home<br>Updates     |                         | Your WordPress is now rea                                                   | dy to get going. |                                         |                         |
|                     |                         | Basics                                                                      | More Acti        | ions<br>ig started                      |                         |
| S Draw Attention    |                         | + Add additional pages                                                      | X Custo          | mize the design                         |                         |
| 91 Media            | IONOS                   | View your site                                                              | 😰 Mana           | ge and add plugins                      |                         |
| Pages               | 101005                  |                                                                             | Activa           | te SSL                                  |                         |
| Comments            |                         |                                                                             |                  |                                         |                         |
| 🔄 Flamingo          | WPForms                 |                                                                             | ~ × +            | Quick Draft                             | A Y . A                 |
| M Contact           | WFFOIIIIa               |                                                                             |                  |                                         |                         |
| Assistant           |                         |                                                                             |                  | Title                                   |                         |
| Elementor           |                         |                                                                             |                  | Content                                 |                         |
| 🗁 Templates         |                         |                                                                             |                  | What's on your mind?                    |                         |
| WPForms             |                         | w all Form Entries inside<br>WordPress Dashboard                            | ~                |                                         |                         |
| Appearance          |                         | WordPress Dashbuard                                                         |                  | Save Draft                              |                         |
| 🖉 Plugins           |                         | m entries reports are not available.<br>orm entries are not stored in Lite. |                  |                                         |                         |
| 🚢 Users             |                         | e to Pro and get access to the reports.                                     |                  | WordPress Events and News               | A X A                   |
| ℱ Tools             |                         |                                                                             |                  |                                         | ~ * *                   |
| 😻 Orbit Fox         |                         | Upgrade to WPForms Pro                                                      |                  | Attend an upcoming event near you. Ø    |                         |

# go to the left menu Go to all pages

|                  |                             |                                                                             |                 |                                      | - 1101071033     | -            |
|------------------|-----------------------------|-----------------------------------------------------------------------------|-----------------|--------------------------------------|------------------|--------------|
| School Employ    | er Connections 🗭 0 🕂 New Si | mart Slider WPForms IIII Events                                             |                 |                                      |                  | , SECAdmin 📃 |
| 🙆 Dashboard 🗸    | Dashboard                   |                                                                             |                 |                                      | Screen Options 🔻 | Help *       |
| Home             |                             |                                                                             |                 |                                      |                  |              |
| Updates          |                             | Your WordPress is now read                                                  | dy to get going | J.                                   |                  |              |
| 📌 Posts          | TTO A                       | Basics                                                                      | More Ac         | tions                                |                  |              |
| m Events         |                             | Edit your homepage                                                          | 😤 Get           | ting started                         |                  |              |
| 🔊 Draw Attention | 10                          | + Add additional pages                                                      | 🔊 Cus           | tomize the design                    |                  |              |
| 91 Media         |                             | View your site                                                              | F               | lage and add plugins                 |                  |              |
| 📕 Pages          | All Pages                   |                                                                             | Activ           | rate SSL                             |                  |              |
| Comments         | Add New                     |                                                                             |                 |                                      |                  |              |
| Flamingo         | WPForms                     |                                                                             | ~ ¥ .*          | Quick Draft                          |                  | ~ × *        |
| 🖾 Contact        | WFFOIIIIa                   |                                                                             |                 |                                      |                  |              |
| 🚯 Assistant      |                             |                                                                             |                 | Title                                |                  |              |
| Elementor        |                             |                                                                             |                 | Content                              |                  |              |
| 🗁 Templates      |                             |                                                                             |                 | What's on your mind?                 |                  |              |
| 🗎 WPForms        |                             | w all Form Entries inside                                                   | 8               |                                      |                  |              |
| 🔊 Appearance     | ,                           | NordPress Dashboard                                                         |                 |                                      |                  |              |
| 岸 Plugins        |                             | m entries reports are not available.<br>orm entries are not stored in Lite. |                 | Save Draft                           |                  |              |
| 👗 Users          |                             | e to Pro and get access to the reports.                                     |                 |                                      |                  |              |
| F Tools          |                             |                                                                             |                 | WordPress Events and News            |                  | ^ ¥ *        |
| 😻 Orbit Fox      |                             | Upgrade to WPForms Pro                                                      |                 | Attend an upcoming event near you. 🖉 |                  |              |

Select edit with elementor on the page you wish to add a slider

| 100 m 100 m                                      |                                                         |          | Scr      | reen Options 🔻 Help 🔻               |
|--------------------------------------------------|---------------------------------------------------------|----------|----------|-------------------------------------|
| 2 Dashboard                                      | Pages Add New                                           |          |          |                                     |
| 📌 Posts                                          | All (23)   Published (22)   Private (1)   Trash (7)     |          |          | Search Pages                        |
| 🛗 Events                                         | Bulk actions V Apply All dates V Filter                 |          | 23 items | « < 1 of 2 > »                      |
| 🔝 Draw Attention                                 | C Title                                                 | Author   |          | Date                                |
| 91 Media                                         | Careers Hub – Elementor                                 | SECAdmin | -        | Published                           |
| 📙 Pages 🔸                                        | Edit   Quick Edit   Trash   View   Edit with Elementor  |          |          | 2021/12/08 at 12:21 pm              |
| All Pages<br>Add New                             | Class Programme — Elementor                             | SECAdmin | _        | Published 2021/12/08 at 11:45 am    |
| Comments                                         | Contact Us – Elementor                                  | SECAdmin | -        | Published<br>2021/12/06 at 2:14 pm  |
| Flamingo                                         | Events - Elementor                                      | SECAdmin | -        | Published 2021/12/08 at 1:08 pm     |
| G Assistant                                      | Funders – Elementor                                     | SECAdmin | -        | Published 2021/12/08 at 3:21 pm     |
| <ul> <li>Elementor</li> <li>Templates</li> </ul> | Home – Front Page, Elementor                            | SECAdmin | -        | Published<br>2019/02/11 at 3:11 pm  |
| WPForms                                          | Our Team – Elementor                                    | SECAdmin | -        | Published 2021/12/06 at 2:58 pm     |
| Appearance Plugins                               | Our Work – Elementor                                    | SECAdmin | -        | Published<br>2021/12/06 at 3:23 pm  |
| 👗 Users<br>🖋 Tools                               | Privacy, Cookies & External Links — Privacy Policy Page | SECAdmin | -        | Published<br>2021/12/06 at 12:53 pm |
| Settings                                         | Register Your Interest – Elementor                      | SECAdmin | -        | Published 2021/12/08 at 4:40 pm     |

# Scroll to bottom of page Select plus icon

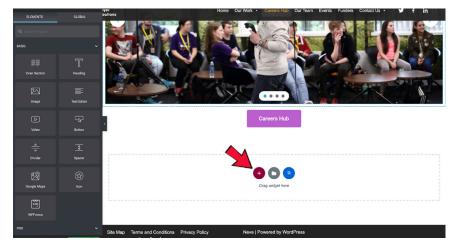

#### Select one column structure

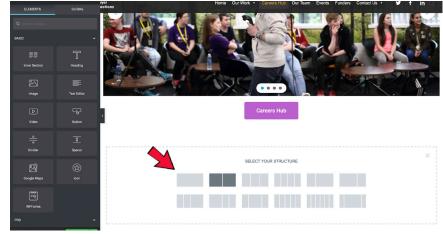

## Go to the left menu and select square icon

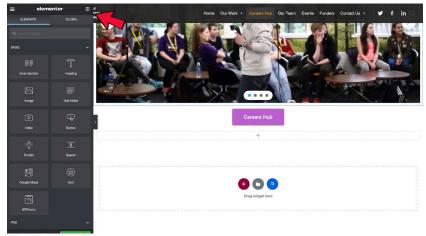

#### in search tab enter smart slider

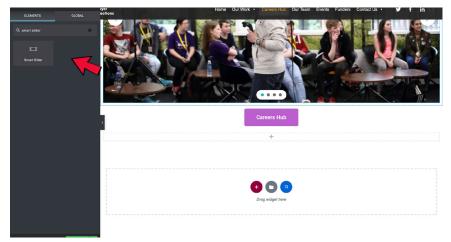

# drag this on to the page

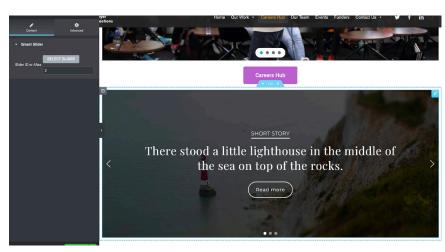

select your slider

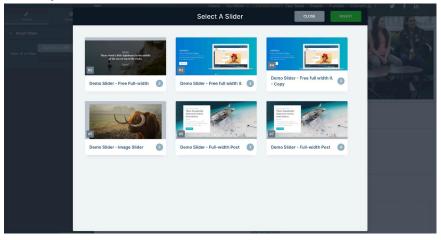

Home Page (include links to each page)

# Carousel

# Changing the images

From the admin dashboard

| 🕅 😤 School Employee | r Connections 🛡 0 🕂 New | Smart Silder WPForms 🇰 Events                                                    |                  |                                      | Howdy, SECAdmir         | n I |
|---------------------|-------------------------|----------------------------------------------------------------------------------|------------------|--------------------------------------|-------------------------|-----|
| 🙆 Dashboard 🛛 🔸     | Dashboard               |                                                                                  |                  |                                      | Screen Options V Help V | •   |
| Home<br>Updates     |                         | Your WordPress is now rea                                                        | dy to get going. |                                      |                         |     |
| Posts               | ATT D                   | Basics                                                                           | More Acti        | ions                                 |                         |     |
| m Events            |                         | Edit your homepage                                                               | 😤 Gettin         | g started                            |                         |     |
| Draw Attention      |                         | + Add additional pages                                                           | A Custo          | mize the design                      |                         |     |
| 91 Media            | IONOS                   | View your site                                                                   | 🖌 Manae          | ge and add plugins                   |                         |     |
| Pages               | 101003                  |                                                                                  | Activat          | te SSL                               |                         |     |
| Comments            |                         |                                                                                  |                  |                                      |                         |     |
| E Flamingo          | WPForms                 |                                                                                  | ~ × *            | Quick Draft                          | ~ × .                   |     |
| Contact             |                         |                                                                                  |                  |                                      |                         |     |
| Assistant           |                         |                                                                                  |                  | Title                                |                         | h   |
| Elementor           |                         |                                                                                  |                  | Content                              |                         | J   |
| -<br>Templates      |                         |                                                                                  |                  | What's on your mind?                 |                         | 1   |
| WPForms             |                         | ew all Form Entries inside                                                       | ~                |                                      |                         |     |
| Appearance          |                         | WordPress Dashboard                                                              |                  |                                      |                         | 1   |
| 🕼 Plugins           |                         | rm entries reports are not available.                                            |                  | Save Draft                           |                         |     |
| Lusers              |                         | Form entries are not stored in Lite.<br>de to Pro and get access to the reports. |                  |                                      |                         |     |
| ←<br>≁ Tools        |                         | -                                                                                |                  | WordPress Events and News            | ~ Y *                   |     |
| S Orbit Fox         |                         | Upgrade to WPForms Pro                                                           |                  | Attend an upcoming event near you. 🖉 |                         |     |

On the left dashboard, a plugin will appear named smart slider

| 📕 Pages                   |                                               |       |                                                                                            |                            |
|---------------------------|-----------------------------------------------|-------|--------------------------------------------------------------------------------------------|----------------------------|
| Comments                  |                                               |       |                                                                                            |                            |
| Flamingo                  | WPForms                                       | ~ ~ * | Quick Draft                                                                                | ~ × *                      |
| M Contact                 |                                               |       | Title                                                                                      |                            |
| Assistant                 |                                               |       |                                                                                            |                            |
| Elementor                 |                                               |       | Content                                                                                    |                            |
| 🗁 Templates               | X                                             |       | What's on your mind?                                                                       |                            |
| WPForms                   | View all Form Entries inside                  |       |                                                                                            |                            |
| 🔊 Appearance              | WordPress Dashboard                           | ~     |                                                                                            |                            |
| 🖉 Plugins                 | Form entries reports are not available.       |       | Save Draft                                                                                 |                            |
| 🛓 Users                   | Upgrade to Pro and get access to the reports. |       | WordPress Events and News                                                                  | A ¥ .*                     |
| 🖉 Tools                   |                                               |       |                                                                                            |                            |
| 😻 Orbit Fox               | Upgrade to WPForms Pro                        |       | Attend an upcoming event near you. Ø                                                       |                            |
| Settings                  |                                               |       | State of the Word<br>Online                                                                | December 14-15, 2021       |
| f Facebook Feed           |                                               |       | WordCamp Taiwan Online<br>Online                                                           | Saturday, Dec 11, 2021     |
| Menu Image                | ours park park park part par                  |       | C WordPress Cambridge: My Favourite theme only                                             | Monday, Dec 13, 2021       |
| myStickymenu              |                                               |       | on Zoom Mon 13th Dec 7pm<br>Online                                                         | 7:00 pm GMT+0              |
| 😭 Mega Menu               | Total Entries by Form                         |       | WordPress 5.9 Beta 2                                                                       |                            |
| 😪 Smart Slider 🧹          | Dashboard                                     | 0     | The Month in WordPress - November 2021                                                     |                            |
| Limit Login At-<br>tempts | Help center                                   |       |                                                                                            | No Configuration Required  |
| 🗑 Cookies                 |                                               |       | WPTavern: Gutenberg 12.1 Fixes Block Appender Layout Shift, Adds<br>Enhances Global Styles | s Template List Views, and |

Click on smart slider tab, this will then bring you to its dashboard

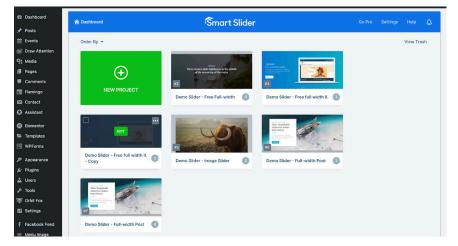

Hover over the smart slider you want to edit

| Dashboard      | 🏫 Dashboard                                                                                                    | í Ŝmart Slider                                                |            |
|----------------|----------------------------------------------------------------------------------------------------|---------------------------------------------------------------|------------|
| Posts          |                                                                                                    |                                                               |            |
| Events         | Order By 💌                                                                                                    |                                                               | View Trash |
| Draw Attention |                                                                                                    |                                                               |            |
| Media          | $\sim$                                                                                                    |                                                               |            |
| Pages          | (+)                                                                                                    |                                                               |            |
| Comments       |                                                                                                    |                                                               |            |
| Flamingo       | NEW PROJECT                                                                                                    | Demo Slider - Free Full-width   Demo Slider - Free full width |            |
| Contact        |                                                                                                    |                                                               |            |
| Assistant      |                                                                                                    |                                                               |            |
| Elementor      |                                                                                                    | They remarking                                                |            |
| Templates      | Per Full Price Date<br>Per Full Price Date<br>Price Price Date Price Date<br>Price Price Date Price Date Price Date<br>Price Price Date Price Date Price Da |                                                               |            |
| WPForms        | #4                                                                                                    |                                                               | 1 million  |
| WFFOIIIS       | Demo Slider - Free full width II.                                                                                                    | #5                                                            | 414        |
| Appearance     | Demo Slider - Free full width II.<br>- Copy                                                                                                    | Demo Slider - Image Slider 3 Demo Slider - Full-width Post    | 3          |
| Plugins        |                                                                                                    |                                                               |            |
| Users          | 1                                                                                                    |                                                               |            |
| Tools          | There Remarkable<br>Napowerk Stations<br>From History                                                                                                    |                                                               |            |
| Orbit Fox      | MARKAN AND AND AND AND AND AND AND AND AND A                                                                                                    |                                                               |            |
| Settings       | W7                                                                                                    |                                                               |            |
| Facebook Feed  | Demo Slider - Full-width Post                                                                                                    |                                                               |            |
| Menu Image     | Source and Annual Contract                                                                                                    |                                                               |            |

This will then bring you to another page where you can change the slides or add additional slides.

| 20 Dashboard     |                                                                                                    | rt Slider                  | Go Pro Settings Help |
|------------------|----------------------------------------------------------------------------------------------------|----------------------------|----------------------|
| 📌 Posts          |                                                                                                    |                            |                      |
| m Events         |                                                                                                    |                            |                      |
| S Draw Attention |                                                                                                    | e                          |                      |
| 9] Media         | Image Blank Post Static Overlay                                                                                                    | Dynamic Slides             |                      |
| Pages            |                                                                                                    |                            |                      |
| Comments         |                                                                                                    |                            |                      |
| Flamingo         |                                                                                                    |                            |                      |
| Contact          | X Res varies a life injufference in the station                                                                                              | Why automotives them cull? |                      |
| Assistant        | There stands Life lightbace in the solid to<br>will be use on lay of the reads. The Read Office Reads for<br>a file use on lay of the reads. | IT's and pass bring red    |                      |
| Elementor        | CLOSE Full 1 😔 Full 2                                                                                                    | 🛛 Full 3 🕑                 |                      |
| 🗁 Templates      |                                                                                                    |                            |                      |
| WPForms          |                                                                                                    |                            | BACK SAVE            |
| Appearance       |                                                                                                    |                            | BACK SAVE            |
| 🖉 Plugins        |                                                                                                    |                            |                      |
| 🕹 Users          | Demo Slider - Free Full-width ID: 2                                                                                                    |                            | ACTIONS V            |
| Ju Tools         |                                                                                                    |                            |                      |
| 🐨 Orbit Fox      | General Size Controls Animations Autoplay Optimize                                                                                           | Slides Developer           |                      |
| Settings         |                                                                                                    |                            |                      |
| f Facebook Feed  | Publish                                                                                                    |                            |                      |
|                  |                                                                                                    |                            |                      |

# Changing the text

From admin dashboard

|                     | Control Partier Workings – Workings – Workings                             |                                      |                         |
|---------------------|----------------------------------------------------------------------------|--------------------------------------|-------------------------|
| 🚯 🍙 School Employer | Connections 🛡 0 🕂 New Smart Slider WPForms 🇰 Events                        |                                      | Howdy, SECAdmin 🧾       |
| 🙆 Dashboard 🔸       | Dashboard                                                                  |                                      | Screen Options V Help V |
| Home<br>Updates     | Your WordPress is now re                                                   | eady to get going.                   |                         |
|                     | Basics<br>E Edit your homepage<br>+ Add additional pages<br>View your site | More Actions                         |                         |
| 🗐 Flamingo          | WPForms                                                                    | ∧ ✓ ▲ Quick Draft                    | ~~ *                    |
| Contact             |                                                                            | Title                                |                         |
| Elementor           |                                                                            | Content                              |                         |
| 😂 Templates         |                                                                            | What's on your mind?                 |                         |
| WPForms             | 15 View all Form Entries inside                                            | 8                                    |                         |
| 🔊 Appearance        | WordPress Dashboard                                                        |                                      |                         |
| 耸 Plugins           | Form entries reports are not available.                                    | Save Draft                           |                         |
| 🚢 Users             | Upgrade to Pro and get access to the reports.                              | WordPress Events and News            | A ¥ .*                  |
| 🖋 Tools             |                                                                            |                                      | ~ ~ ~                   |
| 😻 Orbit Fox         | Upgrade to WPForms Pro                                                     | Attend an upcoming event near you. 🖉 |                         |

# Go to all pages on the left menu

| 🔞 🍘 School Employe                                                                                                    | er Connections 🛡 0 + New Sr | and Color WDFerme III Franks                                                                                          |                  | <ol> <li>B. payrooard / person employer connections</li> </ol> | - morenteau      | SECAdmin 📃 |
|----------------------------------------------------------------------------------------------------|-----------------------------|----------------------------------------------------------------------------------------------------|------------------|----------------------------------------------------------------|------------------|------------|
| () A school Employe                                                                                                    | e connections 🐢 0 🕂 New Si  | nart sider WPPolitis mi Events                                                                                        |                  |                                                                | Screen Options 🔻 | Help ¥     |
| Dashboard                                                                                                    | Dashboard                   |                                                                                                    |                  |                                                                | Screen Options + | Help *     |
| Home<br>Updates                                                                                                    |                             | Your WordPress is now read                                                                                            | dy to get going. |                                                                |                  |            |
| <ul> <li>➢ Posts</li> <li>im Events</li> <li>im Draw Attention</li> <li>im Media</li> <li>im Pages</li> <li>■ Comments</li> </ul> | All Pages<br>Add New        | Basics       If Edit your homepage       + Add additional pages       View your site                                  | 🔊 Custo          | g started<br>mize the design<br>ge and add plugins             |                  |            |
| Flamingo                                                                                                    | WPForms                     |                                                                                                    | ~~ *             | Quick Draft                                                    | ,                | ~ ~ *      |
| Contact                                                                                                    |                             |                                                                                                    |                  | Title                                                          |                  |            |
| <ul><li>Elementor</li><li>Templates</li></ul>                                                                                     |                             |                                                                                                    |                  | Content<br>What's on your mind?                                |                  |            |
| <ul> <li>WPForms</li> <li>Appearance</li> </ul>                                                                                   |                             | w all Form Entries inside<br>VordPress Dashboard                                                                      | ~                |                                                                |                  |            |
| 🖆 Plugins                                                                                                    | 10 - C Fo                   | n entries reports are not available.<br>rm entries are not stored in Lite.<br>a to Pro and get access to the reports. |                  | Seve Draft WordPress Events and News                           |                  | ~ ~ *      |
| F Tools Orbit Fox                                                                                                    |                             | Upgrade to WPForms Pro                                                                                                |                  | Attend an upcoming event near you. 🖉                           |                  |            |

Select edit with elementor on the page desired to change

| Comments                                        | Contact Us – Elementor                                                    | SECAdmin - | Published 2021/12/08 at 2:14 pm     |
|-------------------------------------------------|---------------------------------------------------------------------------|------------|-------------------------------------|
| <ul> <li>Flamingo</li> <li>Contact</li> </ul>   | Events - Elementor                                                        | SECAdmin - | Published<br>2021/12/08 at 1:08 pm  |
| G Assistant                                     | Funders – Elementor                                                       | SECAdmin - | Published<br>2021/12/08 at 3:21 pm  |
| <ul><li>Elementor</li><li>Templates</li></ul>   | Home – Front Page, Elementor                                              | SECAdmin - | Published<br>2019/02/11 at 3:11 pm  |
| WPForms                                         | Our Team – Elementor                                                      | SECAdmin - | Published<br>2021/12/06 at 2:58 pm  |
| <ul> <li>Appearance</li> <li>Plugins</li> </ul> | Our Work Elementor Edit   Quick Edit   Trash   View   Edit with Elementor | SECAdmin - | Published<br>2021/12/06 at 3:23 pm  |
| 🚢 Users<br>🖋 Tools                              | Privacy, Cookies & External Links – Privacy Policy Page                   | SECAdmin - | Published<br>2021/12/06 at 12:53 pm |
| 😻 Orbit Fox                                     | Register Your Interest – Elementor                                        | SECAdmin - | Published<br>2021/12/08 at 4:40 pm  |
| f Facebook Feed                                 | Registration of Interest – Employers – Elementor                          | SECAdmin - | Published<br>2021/12/09 at 3:31 pm  |
|                                                 | Registration of Interest – Schools – Elementor                            | SECAdmin - | Published 2021/12/08 at 10:23 pm    |
| 🛱 Mega Menu                                     | Site Map – Elementor                                                      | SECAdmin - | Published 2021/12/08 at 12:43 am    |
| Limit Login At-<br>tempts                       | Terms and Conditions – Elementor                                          | SECAdmin - | Published 2021/12/08 at 12:43 am    |
| Sookies                                         | Updates In County Antrim — Elementor                                      | SECAdmin - | Published                           |
|                                                 |                                                                           |            |                                     |

## Select the text box you wish to change

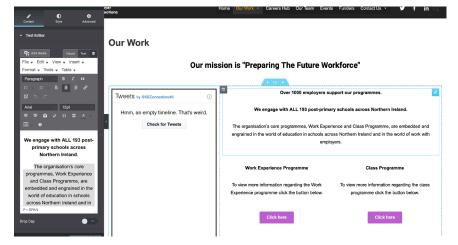

# Edit this on the left menu

| P D ≎<br>Contert Style Advanced                                                                                                    | ayer<br>ections                                                                          | Home Our Work - Careers Hub Our Team Events                                                                                                    | Funders Contact Us 🔹 У f in 🔍                                                                                                    |
|----------------------------------------------------------------------------------------------------|------------------------------------------------------------------------------------------|----------------------------------------------------------------------------------------------------|----------------------------------------------------------------------------------------------------|
| Test Editor     Add Media     Vanie     Tes     Tes     Test     Test | Our Work<br>Our mis                                                                      | ssion is "Preparing The Future Wo                                                                                                    | rkforce"                                                                                                    |
| E E E E I I<br>Aui I24<br>T T 0 0 Ω E A<br>We engage with ALL 193 post-<br>primary schools across<br>Norther freiand.                                                                                                    | Tweets by ecconnectional ()<br>Hmm, an empty timeline. That's weird.<br>Check for Tweets | Over 1000 employers au<br>We engage with ALL 133 post-primar<br>The organisation's core programmes, Work Experi<br>engrained in the world of education in schools acro<br>employ | y schools across Northern Ireland.<br>ence and Class Programme, are embedded and<br>iss Northern Ireland and in the world of work with |
| The organisation's core<br>programmes, Work Experience<br>and Class Programme, are<br>embedded and engraned in the<br>world of delusation in schools<br>across Northern Ireland and in<br>P - 57%<br>Dep Cap                                                                                                    |                                                                                          | Work Experience Programme<br>To view more information regarding the Work<br>Experience programme click the button below<br>Click here                                            | Class Programme<br>To view more information regarding the class<br>programme click the button below.                                   |

## To save changes select update

| Containt Style Advanced                                                                                                    |                                                                                                    |
|----------------------------------------------------------------------------------------------------|----------------------------------------------------------------------------------------------------|
| Test Editor<br>Class Venue tor 0<br>File x Edit v Venue tor 0<br>File x Edit v Venue tor 0<br>Format + Foods + Rible +<br>Persynch<br>0 z diala                                                                                                    | sion is "Preparing The Future Workforce"                                                                                                    |
| Image: Second second second                                                                                                    | Over 1000 employers support our programmes.<br>We engage with ALL 193 post-primary schools across Northern Ireland.<br>The organisation's core programmes, Work Experience and Class Programme, are embedded and<br>engrained in the world of education in schools across Northern Inteland and in the world of work with<br>employers. |
| Protection relation:<br>programmes, Work: Experience<br>and Class Programme, are<br>embedded and engrained in the<br>work of oducation in schools<br>across Nothern Ireland and in<br>Protection<br>Protection<br>Prot | Work Experience Programme         Class Programme           To view more information regarding the Work,<br>Experience programme click the button below.         To view more information regarding the datas<br>programme click the button below.           Click here         Click here                                              |

# Links

To change the link on a button, click on the button

| 5                                                                                                    | ,                                                                                                    |
|----------------------------------------------------------------------------------------------------|----------------------------------------------------------------------------------------------------|
| Content Style Advanced                                                                                                    | mer Home Our Wolk - Careers Hub Our Team Events Funders Contact Us • 🎔 🕇 İn 🔍                                                                                                    |
| - Button                                                                                                    | Our Work                                                                                                    |
| Type Default 👻                                                                                                    | Our work                                                                                                    |
| Text Click here                                                                                                    | Our mission is "Preparing The Future Workforce"                                                                                                    |
| Link<br>http://s893585232.websitehome.c 🍁 🛢                                                                                                    | + m ×                                                                                                    |
| Alignment 🖓 🗈 🚊 🚍                                                                                                    | TWeels ty @SEConnectorable                                                                                                    |
| Size Small •                                                                                                    | Hmm, an empty timeline. That's weird. We engage with ALL 193 post-primary schools across Northern Ireland.                                                                                                    |
| Icon S &                                                                                                    | Check for Tweets The organisation's core programmes. Work Experience and Class Programme, are embedded and<br>engrained in the world of education in schools across Northern Ireland and in the world of work with<br>employees. |
| Button ID<br>Please make sure the IO is unique and not used<br>elvenhere on the page this form is displayed. This<br>field alows A-z 0-9 & underscore chars without<br>spanes. | Work Experience Programme     Class Programme     To view more information regarding the Work.     To view more information regarding the class                                                                                  |
| Need Help ⑦                                                                                                    | 10 vew moei momanon regatoring ne vroix     Experience programme click the button below.     Click hare     Click hare     Click hare                                                                                            |
|                                                                                                    |                                                                                                    |

This will then bring up a pop-up window In the contents section input the link that you want the button to include

| 1                                                                               | Ð              | ٠            | ections                               | Home Our Work Careers Hub Our learn Evel     |                                                                 |
|---------------------------------------------------------------------------------|----------------|--------------|---------------------------------------|----------------------------------------------|-----------------------------------------------------------------|
| Content                                                                         |                |              |                                       |                                              |                                                                 |
| - Button                                                                        |                |              |                                       |                                              |                                                                 |
| Туре                                                                            | Default        | Dynamic Tags | Our Work                              |                                              |                                                                 |
| Text                                                                            | Click here     |              | Our mis                               | ssion is "Preparing The Future W             | orkforce"                                                       |
| Link                                                                            |                |              |                                       |                                              |                                                                 |
| http://s89358523                                                                | 32.websitehome | • •          |                                       |                                              |                                                                 |
| Alignment 🖵                                                                     | •              |              | Tweets by @SEConnectionsNI (i)        | Over 1000 employers s                        | support our programmes.                                         |
| Size                                                                            | Small          |              | Hmm, an empty timeline. That's weird. | We engage with ALL 193 post-prin             | ary schools across Northern Ireland.                            |
| Icon<br>Icon Spacing                                                            |                | S & O        | < Check for Tweets                    |                                              | erience and Class Programme, are embedded and                   |
| •                                                                               |                | - 8          |                                       | -                                            | cross Northern Ireland and in the world of work with<br>loyers. |
| Button ID                                                                       |                | •            |                                       |                                              |                                                                 |
| Please make sure the<br>elsewhere on the pag<br>field allows A-z 0-9<br>spaces. |                |              |                                       | Work Experience Programme                    | Class Programme                                                 |
| 9,070                                                                           |                |              |                                       | To view more information regarding the Work  | To view more information regarding the class                    |
|                                                                                 |                |              |                                       | Experience programme click the button below. | programme click the button below.                               |
| Ne                                                                              | ed Help 🧿      |              |                                       |                                              |                                                                 |
|                                                                                 |                |              |                                       | Click here                                   | Click here                                                      |
|                                                                                 |                |              |                                       |                                              |                                                                 |
|                                                                                 | _              |              | 1                                     | I                                            |                                                                 |

# Changing the button

Click on the button you want to change

| <b>P</b><br>Content     | O ¢<br>Style Advance                                                                           |   | ir<br>tions                           | Home Our Work  Careers Hub Our Team Even                                                    | ts Funders Contact Us 🔹 🎔 🕇 in 🔍                                                                    |
|-------------------------|------------------------------------------------------------------------------------------------|---|---------------------------------------|---------------------------------------------------------------------------------------------|----------------------------------------------------------------------------------------------------|
| - Button                |                                                                                                | ľ | Our Work                              |                                                                                             |                                                                                                    |
| Туре                    |                                                                                                |   | Our mis                               | ssion is "Preparing The Future Wo                                                           | orkforce"                                                                                           |
| Text                    | Click here                                                                                     |   |                                       |                                                                                             |                                                                                                    |
| Link<br>http://s8935852 | 32.websitehome.c 🌻 🛢                                                                           |   | Tweets by @SEConnectionsNI (i)        | Over 1000 employers s                                                                       | upport our programmes.                                                                              |
| Alignment 🖵<br>Size     | E 2 5                                                                                          |   | Hmm, an empty timeline. That's weird. | We engage with ALL 193 post-prima                                                           | ary schools across Northern Ireland.                                                                |
| lcon                    | Smail C &                                                                                      |   | Check for Tweets                      |                                                                                             | rience and Class Programme, are embedded and<br>ross Northern Ireland and in the world of work with |
| lcon Spacing            |                                                                                                |   |                                       | empl                                                                                        | oyers.                                                                                              |
| •                       | [                                                                                              |   |                                       |                                                                                             |                                                                                                    |
| Button ID               |                                                                                                |   |                                       | Work Experience Programme                                                                   | Class Programme                                                                                     |
| elsewhere on the pa     | e ID is unique and not used<br>ge this form is displayed. This<br>9 & underscore chars without |   |                                       | To view more information regarding the Work<br>Experience programme click the button below. | To view more information regarding the class<br>programme click the button below.                   |
| N                       |                                                                                                |   |                                       | Click here                                                                                  | Click here                                                                                          |
|                         |                                                                                                |   |                                       | SEC's purpose is to deliver successful meaningful er                                        | ngagements between students in post-primary school                                                  |

A pop-up window will appear, then select style tab

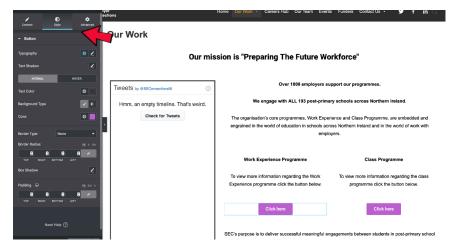

The button will then be full editable

# Social media

#### Twitter

From the admin dashboard

| G School Employe     G     G | r Connections 🛡 0 🕂 New Smart Slider WPForms 🗰 Events                                                                                                    |                                                                         | Howdy, SECAdmin 🖂       |
|----------------------------------------------------------------------------------------------------|----------------------------------------------------------------------------------------------------|-------------------------------------------------------------------------|-------------------------|
| 🙆 Dashboard 🗸                                                                                                    | Dashboard                                                                                                    |                                                                         | Screen Options V Help V |
| Home<br>Updates                                                                                                    | Your WordPress is now                                                                                                    |                                                                         |                         |
| Posts     Events     Draw Attention     Media     Pages                                                                                                    | Basics<br>Edit your homepage<br>LONOS<br>View your site                                                                                                    | More Actions                                                            |                         |
| <ul> <li>Comments</li> <li>Flamingo</li> <li>Contact</li> <li>Assistant</li> </ul>                                                                                                    | WPForms<br>Total Entries                                                                                                    | ∧ ∨ ▲ Quick Draft<br>Title                                              | A V A                   |
| <ul> <li>Elementor</li> <li>Templates</li> <li>WPForms</li> <li>Appearance</li> </ul>                                                                                                    | <sup>15</sup> View all Form Entries inside<br>WordPress Dashboard                                                                                          | Content<br>What's on your mind?                                         |                         |
| Appearance     Plugins     Users     F Tools     Orbit Fox                                                                                                    | Form entries reports are not available.<br>Form entries are not stored in Lite.<br>Upgrade to Pro and get access to the reports.<br>Upgrade to WPForms Pro | Save Draft WordPress Events and News Attend an upcoming event near you. | ~ ~ *                   |

Go to the left menu Select all pages

| 🕅 🅱 School Employe                               | er Connections <b>9</b> 0 + New Si | mart Slider WPForms 🏛 Events                                                   |       | Ф. они соли с осног сприут сонта      |                  | , SECAdmin 📃 |
|--------------------------------------------------|------------------------------------|--------------------------------------------------------------------------------|-------|---------------------------------------|------------------|--------------|
| 2 Dashboard                                      | Dashboard                          |                                                                                |       |                                       | Screen Options * | Help ¥       |
| Home<br>Updates                                  |                                    | Your WordPress is now rea                                                      |       |                                       |                  |              |
| ✤ Posts iii Events III Draw Attention            |                                    | Basics<br>Edit your homepage<br>+ Add additional pages                         |       | ions<br>Ig started<br>mize the design |                  |              |
| Draw Attention     Media     Pages               |                                    | View your site                                                                 |       | ge and add plugins                    |                  |              |
| Comments                                         | Add New                            |                                                                                |       |                                       |                  |              |
| <ul> <li>Flamingo</li> <li>Contact</li> </ul>    | WPForms                            |                                                                                | ~ ~ * | Quick Draft                           |                  | ~ ~ *        |
| 🚯 Assistant                                      |                                    |                                                                                |       | Title                                 |                  |              |
| <ul> <li>Elementor</li> <li>Templates</li> </ul> |                                    |                                                                                |       | Content<br>What's on your mind?       |                  |              |
| WPForms                                          |                                    | w all Form Entries inside<br>WordPress Dashboard                               | 2     |                                       |                  |              |
| Appearance Plugins                               | For                                | m entries reports are not available.                                           |       | Save Draft                            |                  |              |
| 🛓 Users                                          |                                    | orm entries are not stored in Lite.<br>e to Pro and get access to the reports. |       | WordPress Events and News             |                  | ~ × *        |
| Vrbit Fox                                        |                                    | Upgrade to WPForms Pro                                                         |       | Attend an upcoming event near you. 🖉  |                  |              |

# Go to the page you wish to add/edit Select edit with elementor

| Add New                                       |                                                                           |          |     | 2021/12/08 at 11-45 am             |
|-----------------------------------------------|---------------------------------------------------------------------------|----------|-----|------------------------------------|
| Comments                                      | Contact Us - Elementor                                                    | SECAdmin | -   | Published 2021/12/06 at 2:14 pm    |
| <ul> <li>Flamingo</li> <li>Contact</li> </ul> | Events – Elementor                                                        | SECAdmin | _   | Published<br>2021/12/08 at 1:08 pm |
| Assistant                                     | Funders – Elementor                                                       | SECAdmin | -   | Published 2021/12/08 at 3:21 pm    |
| <ul><li>Elementor</li><li>Templates</li></ul> | Home – Front Page, Elementor                                              | SECAdmin | -   | Published<br>2019/02/11 at 3:11 pm |
| WPForms Appearance                            | Our Team - Elementor                                                      | SECAdmin | -   | Published 2021/12/06 at 2:58 pm    |
| 🖉 Plugins                                     | Our Work Elementor Edit   Quick Edit   Trash / View   Edit with Elementor | SECAdmin | -   | Published<br>2021/12/06 at 3:23 pm |
| 🚢 Users<br>🖋 Tools                            | Privacy, Cookies & External Links - Privacy Policy Page                   | SECAdmin | - 1 | Published 2021/12/06 at 12:53 pm   |
| <ul><li>Orbit Fox</li><li>Settings</li></ul>  | Register Your Interest — Elementor                                        | SECAdmin | -   | Published<br>2021/12/08 at 4:40 pm |
| f Facebook Feed                               | Registration of Interest – Employers – Elementor                          | SECAdmin | -   | Published 2021/12/09 at 3:31 pm    |
|                                               | Registration of Interest – Schools – Elementor                            | SECAdmin | -   | Published 2021/12/08 at 10:23 pm   |
| 😂 Mega Menu<br>🕿 Smart Slider                 | Site Map – Elementor                                                      | SECAdmin | -   | Published 2021/12/08 at 12:43 am   |
| Limit Login At-<br>tempts                     | Terms and Conditions – Elementor                                          | SECAdmin | -   | Published 2021/12/08 at 12:43 am   |
| 🏐 Cookies                                     | Updates In County Antrim — Elementor                                      | SECAdmin | -   | Published                          |

On the page hover over the social media feed Select the blue square in the top right of the feed

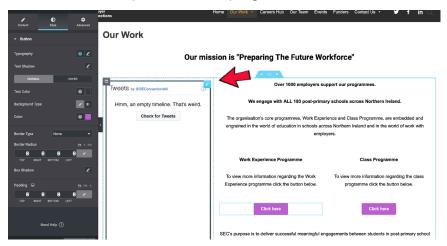

This will then bring up a menu on the left named 'html code' Paste your code in this boz

| Compet Advanced                                                                                                    | yyer<br>ections                       | Home Our Work • Careers Hub Our Team Events Funders Contact Us • У 🕇 in 🔍                                                                                                    |
|----------------------------------------------------------------------------------------------------|---------------------------------------|----------------------------------------------------------------------------------------------------|
| HTML Code                                                                                                    | Our Work                              |                                                                                                    |
| 1 ko class="twitter-timeline"<br>data-height="850" href<br>"https://twitter.com<br>/SEConnectionsNI?ref_src<br>-tws:rdSEtfri*JTmets by<br>SEConnectionsNI | Our mis                               | ssion is "Preparing The Future Workforce"                                                                                                    |
| ://platform.twitter.com<br>/widgets.js" charset="utf<br>-8">                                                                                              | Tweets by @SEConnectionsNI            | Over 1000 employers support our programmes.                                                                                                    |
|                                                                                                    | Hmm, an empty timeline. That's weird. | We engage with ALL 193 post-primary schools across Northern Ireland.                                                                                                    |
| Need Help 🕜                                                                                                    | Check for Tweets                      | The organisation's core programmes, Work Experience and Class Programme, are embedded and<br>engrained in the world of education in schools across Northern Ireland and in the world of work with<br>employers. |
|                                                                                                    |                                       | Work Experience Programme Class Programme                                                                                                    |
|                                                                                                    |                                       | To view more information regarding the Work To view more information regarding the class<br>Experience programme click the button below. programme click the button below.                                      |
|                                                                                                    |                                       | Click here Click here                                                                                                    |
|                                                                                                    |                                       | SEC's purpose is to deliver successful meaningful engagements between students in post-primary school                                                                                                    |

## How to get the live social media feed code

Go to https://publish.twitter.com/#

| What would you like to embed? |                                                                                                    |
|-------------------------------|----------------------------------------------------------------------------------------------------|
| what would you like to embed  |                                                                                                    |
| Enter a Twitter URL           | <ul> <li>Image: A second second s</li></ul> |
|                               |                                                                                                    |
|                               |                                                                                                    |
|                               |                                                                                                    |
|                               |                                                                                                    |
|                               |                                                                                                    |
|                               |                                                                                                    |
|                               |                                                                                                    |
|                               |                                                                                                    |
|                               |                                                                                                    |
|                               |                                                                                                    |
|                               |                                                                                                    |

Or browse your options below

# Paste the url of the twitter account you wish to insert

| What would you like to embed?      |   |
|------------------------------------|---|
| https://witter.com/SEConnectionsNI | → |
|                                    |   |
|                                    |   |
|                                    |   |
| Here are your display options      |   |

# Select embed timeline

| <br>Y Tweet |
|-------------|
|             |
|             |
|             |

# Select copy code

| <a class="twitter-timeline" hr<="" th=""><th>af="https://twitter.com/SEConnectionsNI?ref_src=t</th><th>wsrc%5Etfw*&gt;Tweets by SEC Copy Code</th><th></th></a> | af="https://twitter.com/SEConnectionsNI?ref_src=t | wsrc%5Etfw*>Tweets by SEC Copy Code |  |
|----------------------------------------------------------------------------------------------------|---------------------------------------------------|-------------------------------------|--|
| Tweets by @SE                                                                                                    | ConnectionsNI                                     | 0                                   |  |
|                                                                                                    | Hmm, an empty timeline. That's                    | weird.                              |  |
|                                                                                                    | Check for Tweets                                  |                                     |  |
| Embed                                                                                                    |                                                   | View on Twitter                     |  |
|                                                                                                    |                                                   |                                     |  |
|                                                                                                    |                                                   |                                     |  |

8 ANA Volto be their lists Young Phone. Parties Plan Advantis Participant Hade Participant Participant

Return to WordPress and paste the code in the box on the left side

| / \$                                                                                                  |                                       |                                                                                                    |
|----------------------------------------------------------------------------------------------------|---------------------------------------|----------------------------------------------------------------------------------------------------|
| Content Advanced                                                                                      | Our Work                              |                                                                                                    |
| 1 <pre><pre>dta-height="Stop" hef</pre></pre>                                                         | Our mis                               | ssion is "Preparing The Future Workforce"                                                                                                    |
| <pre>script async src="https<br/>://platform.twitter.com<br/>/widgets.js" charset="utf<br/>-8"s</pre> | Tweets by @SEConnectionsNI (1)        | Over 1000 employers support our programmes.                                                                                                    |
|                                                                                                    | Hmm, an empty timeline. That's weird. | We engage with ALL 193 post-primary schools across Northern Ireland.                                                                                                    |
| Need Help 🕥                                                                                           | Check for Tweets                      | The organisation's core programmes. Work Experience and Class Programme, are embedded and<br>engrained in the world of education in schools across Northern Ireland and in the world of work with<br>employers. |
|                                                                                                    |                                       | Work Experience Programme Class Programme                                                                                                    |
|                                                                                                    |                                       | To view more information regarding the Work To view more information regarding the class<br>Experience programme click the button below. programme click the button below.                                      |
|                                                                                                    |                                       | Click here                                                                                                    |
|                                                                                                    |                                       | SEC's purpose is to deliver successful meaningful engagements between students in post-primary school                                                                                                    |

#### How to change images

From the admin dashboard

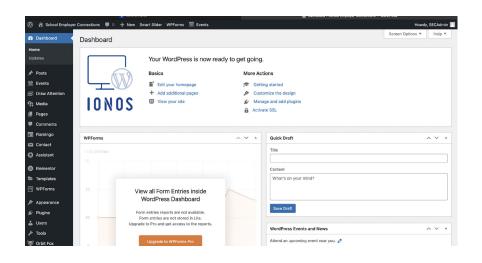

#### Go to all pages Edit with elementor

| 🕅 😤 School Employ                     | er Connections 📮 0 🕂 New Smart Sic | er WPForms 🛗 Events                                                                           |                              |                                                                                  | Howdy, SECAdmi          |
|---------------------------------------|------------------------------------|-----------------------------------------------------------------------------------------------|------------------------------|----------------------------------------------------------------------------------|-------------------------|
| 2 Dashboard                           | Dashboard                          |                                                                                               |                              |                                                                                  | Screen Options • Help • |
| Home<br>Updates                       | You                                | r WordPress is now rea                                                                        | dy to get going.<br>More Act |                                                                                  |                         |
| 🛗 Events<br>🖻 Draw Attention          | Ľ <u> </u>                         | Edit your homepage<br>Add additional pages<br>View your site                                  | 🎓 Getti                      | ng started<br>xmize the design<br>ge and add plugins                             |                         |
| 91 Media<br>III Pages<br>III Comments | All Pages<br>Add New               | view your site                                                                                | Activa                       |                                                                                  |                         |
| I Flamingo                            | WPForms                            |                                                                                               | ~ ~ *                        | Quick Draft                                                                      | ~ ~ .                   |
| Contact Assistant                     | Total Entries                      |                                                                                               |                              | Titlo                                                                            |                         |
| Elementor                             |                                    |                                                                                               |                              | Content                                                                          |                         |
| Templates WPForms                     |                                    | Form Entries inside<br>Press Dashboard                                                        | ~                            | What's on your mind?                                                             |                         |
| か Appearance<br>ビ Plugins<br>Lusers   | 10 Form entri                      | s reports are not available.<br>ies are not stored in Lite.<br>and get access to the reports. |                              | Save Draft                                                                       |                         |
| ✗ Tools ✗ Orbit Fox                   | Upgra                              | ide to WPForms Pro                                                                            |                              | WordPress Events and News           Attend an upcoming event near you.         Ø | ~ ~ /                   |

Hover over the image you wish to change Select the blue square

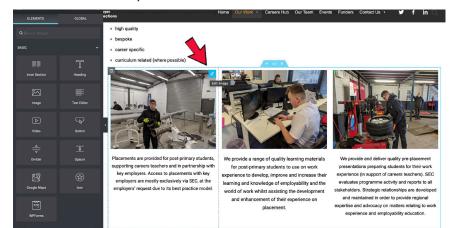

In the left menu hover over the image Select chose image

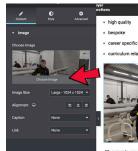

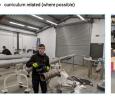

Placements are provided for post-primary students, supporting careers teachers and in partnership with key employers. Access to placements with key employers are mostly exclusively via SEC, at the employers' request due to its best practice model.

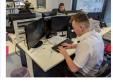

We provide a range of quality learning materials for post-primary students to use on work experience to develop, improve and increase their learning and knowledge of employability and the world of nork whilst assisting the development and enhancement of their experience on ulacement

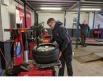

act∪s• Ƴ f in ◯

We provide and deliver quality pre-placement presentations preparing students for their work experience (in support of careers teachers). SEC evaluates properties and advantment and the stakeholders. Strategic relationships are developed and maintained in order to provide regional expertise and advances or matters relating to work experience and employability education.

Select upload files

| Actions         | Insert Media                                                                    | ×    |
|-----------------|---------------------------------------------------------------------------------|------|
| Insert Media    | Upload files Men Ty                                                             |      |
| Insert from URL | Drop files to upload<br>or<br>Select Files<br>Maximum upload file size: 128 M8. |      |
|                 | Insert Me                                                                       | edia |

# How to change the form

From the admin dashboard

| 🚯 🕋 School Employer | Connections 🛡 0 🕂 New Sn | aart Slider WPForms 🇰 Events                                                |                   |                                      | Howdy            | r, SECAdmin 📃 |
|---------------------|--------------------------|-----------------------------------------------------------------------------|-------------------|--------------------------------------|------------------|---------------|
| 🚳 Dashboard         | Dashboard                |                                                                             |                   |                                      | Screen Options 🔻 | Help ¥        |
| Home                | Dashboard                |                                                                             |                   |                                      |                  |               |
| Updates             |                          | Your WordPress is now rea                                                   | idy to get going. |                                      |                  |               |
| 🖈 Posts             | ATT A                    | Basics                                                                      | More Act          | ions                                 |                  |               |
| m Events            |                          | Edit your homepage                                                          | 😤 Gettir          | ig started                           |                  |               |
| 🔊 Draw Attention    |                          | + Add additional pages                                                      | x Custo           | mize the design                      |                  |               |
| 91 Media            | IONOS                    | View your site                                                              | F                 | ge and add plugins                   |                  |               |
| 📕 Pages             | 101100                   |                                                                             | Activa            | te SSL                               |                  |               |
| Comments            |                          |                                                                             |                   |                                      |                  |               |
| Flamingo            | WPForms                  |                                                                             | ~ × *             | Quick Draft                          |                  | ~ × .         |
| M Contact           |                          |                                                                             |                   |                                      |                  |               |
| 🞲 Assistant         |                          |                                                                             |                   | Title                                |                  |               |
| Elementor           |                          |                                                                             |                   | Content                              |                  |               |
| 🗁 Templates         |                          |                                                                             |                   | What's on your mind?                 |                  |               |
| WPForms             | 15 View                  | w all Form Entries inside                                                   | 8                 |                                      |                  |               |
| Appearance          | V                        | VordPress Dashboard                                                         |                   | <u></u>                              |                  |               |
| ⊯ Plugins           | Forn                     | n entries reports are not available.                                        |                   | Save Draft                           |                  |               |
| Lusers              |                          | rm entries are not stored in Lite.<br>to Pro and get access to the reports. |                   |                                      |                  |               |
|                     | opgrade                  | to the una get access to the reports.                                       |                   | WordPress Events and News            |                  | ~ ¥ .*        |
| V Orbit Fox         |                          | Upgrade to WPForms Pro                                                      |                   | Attend an upcoming event near you. 🖉 |                  |               |

Use the left menu select contact> contact form

| 2 Dashboard                                      | Dashboard                |                                                                |                |                                                                 | Screen Options * | Help ¥      |
|--------------------------------------------------|--------------------------|----------------------------------------------------------------|----------------|-----------------------------------------------------------------|------------------|-------------|
| Home<br>Updates (1)                              |                          | Your WordPress is now rea                                      | ady to get goi | ng.                                                             |                  |             |
| ★ Posts iii Events                               | (TT)                     | Basics                                                         |                | Actions                                                         |                  |             |
| S Draw Attention                                 |                          | Edit your homepage     Add additional pages     View your site | s™ c           | etting started<br>ustomize the design<br>lanage and add plugins |                  |             |
| 91 Media<br>III Pages                            | IONOS                    | _                                                              | A A            | tivate SSL                                                      |                  |             |
| <ul> <li>Comments</li> <li>Flamingo</li> </ul>   | WPForms                  | 1                                                              | ~ ~ 4          | Quick Draft                                                     |                  | ~ ~ *       |
| Contact                                          | Contact Forms<br>Add New |                                                                |                | Title                                                           |                  |             |
| <ul> <li>Elementor</li> <li>Templates</li> </ul> | Integration              |                                                                |                | Content<br>What's on your mind?                                 |                  |             |
| WPForms                                          |                          | w all Form Entries inside<br>WordPress Dashboard               | ~              |                                                                 |                  |             |
| ➢ Appearance                                     | For                      | m entries reports are not available.                           |                | Save Draft                                                      |                  |             |
| ≟ Users<br>≁ Tools                               |                          | ie to Pro and get access to the reports.                       |                | WordPress Events and News                                       |                  | ~ ~ *       |
| ॐ Orbit Fox<br>盟 Settings                        | 8.                       | Upgrade to WPForms Pro                                         |                | Attend an upcoming event near you.                              | December         | 14-15, 2021 |

#### Hover over the form Select edit

| shboard         | Contact Forms Add New            |                                                            | Sc       | reen Options * Help       |
|-----------------|----------------------------------|------------------------------------------------------------|----------|---------------------------|
| vsts<br>vents   | Bulk actions V Apply             |                                                            |          | Search Contact For<br>4 i |
| araw Attention  | Title                            | Shortcode                                                  | Author   | Date                      |
| a<br>S          | Contact form 1<br>Edit Duplicate | [contact-form-7 id="967" title="Contact form 1"]           | SECAdmin | 2021/12/07 at 10:09 p     |
| ments           | Register Interest Form           | [contact-form-7 id="1331" title="Register Interest Form"]  | SECAdmin | 2021/12/08 at 6:01 pr     |
| ingo<br>act     | Register Interest Form 2         | [contact-form-7 id="1433" title="Register Interest Form 2" | SECAdmin | 2021/12/08 at 10:05 p     |
| orms            | Register Interest Form 3         | [contact-form-7 id="1444" title="Register Interest Form 3" | SECAdmin | 2021/12/08 at 10:40       |
| on              | Title                            | Shortcode                                                  | Author   | Date                      |
| istant          | Bulk actions V Apply             |                                                            |          | 4                         |
| nentor          |                                  |                                                            |          |                           |
| plates<br>forms |                                  |                                                            |          |                           |
| earance         |                                  |                                                            |          |                           |
| ins             |                                  |                                                            |          |                           |
| rs              |                                  |                                                            |          |                           |
|                 |                                  |                                                            |          |                           |

The form will then be fully editable (The email template data can be changed in the mail tab)

# How to add a form

From the admin dashboard

|                                                                                                    | Control Parlet                                                                           | III pastocard i scribol entrolyer connecti | uns – wurdpress         |
|----------------------------------------------------------------------------------------------------|------------------------------------------------------------------------------------------|--------------------------------------------|-------------------------|
| 🔞 😤 School Employe                                                                                                    | er Connections 🛡 0 🕂 New Smart Slider WPForms 🛗 Events                                   |                                            | Howdy, SECAdmin 📃       |
| 🙆 Dashboard 🛛                                                                                                    | Dashboard                                                                                |                                            | Screen Options V Help V |
| Home<br>Updates                                                                                                    | Your WordPress is now re                                                                 | ady to get going.                          |                         |
| <ul> <li>✓ Posts</li> <li>✓ Events</li> <li>✓ Draw Attention</li> <li>✓ Media</li> <li>✓ Pages</li> <li>✓ Comments</li> </ul> | Basics<br>E Edityour homepage<br>+ Add additional pages<br>View your site                | More Actions                               |                         |
| Flamingo                                                                                                    | WPForms                                                                                  | ∧ ∨ ▲ Quick Draft                          | ~ ~ *                   |
| Contact Assistant                                                                                                    |                                                                                          | Title                                      |                         |
| Elementor                                                                                                    |                                                                                          | Content                                    |                         |
| 😂 Templates                                                                                                    |                                                                                          | What's on your mind?                       |                         |
| WPForms  Appearance                                                                                                    | View all Form Entries inside<br>WordPress Dashboard                                      |                                            |                         |
|                                                                                                    | Form entries reports are not available.                                                  | Save Draft                                 |                         |
| L Users                                                                                                    | 10 Form entries are not stored in Lite.<br>Upgrade to Pro and get access to the reports. |                                            |                         |
| Tools ع                                                                                                    | opgrave to Pto and get access to the reports.                                            | WordPress Events and News                  | ~ ~ *                   |
| Vrbit Fox                                                                                                    | Upgrade to WPForms Pro                                                                   | Attend an upcoming event near you. 🖉       |                         |

#### Use the left menu Select contact> contact forms

| 2 Dashboard                                        | Dashboard     |                                                                               |                 |                                       | Screen Options V Help V |
|----------------------------------------------------|---------------|-------------------------------------------------------------------------------|-----------------|---------------------------------------|-------------------------|
| Home<br>Updates ฤ                                  |               | Your WordPress is now rea                                                     | ady to get goin | g.                                    |                         |
| 📌 Posts                                            | (TT)          | Basics                                                                        | More A          |                                       |                         |
| <ul> <li>Events</li> <li>Draw Attention</li> </ul> |               | <ul> <li>Edit your homepage</li> <li>Add additional pages</li> </ul>          |                 | etting started<br>Istomize the design |                         |
| 91 Media                                           | IONOS         | View your site                                                                | -               | anage and add plugins                 |                         |
| 📕 Pages                                            |               |                                                                               | Act             | tivate SSL                            |                         |
| Comments                                           |               |                                                                               |                 |                                       |                         |
| Flamingo                                           | WPForms       |                                                                               | ~ ~ *           | Quick Draft                           | ~ ~ *                   |
| Contact                                            | Contact Forms |                                                                               |                 | Title                                 |                         |
| Assistant                                          | Add New       | •                                                                             |                 |                                       |                         |
| Elementor                                          | Integration   |                                                                               |                 | Content                               |                         |
| 🖶 Templates                                        | 8             |                                                                               |                 | What's on your mind?                  |                         |
| WPForms                                            |               | ew all Form Entries inside<br>WordPress Dashboard                             |                 |                                       |                         |
| Appearance                                         |               | WordFress Dashboard                                                           |                 | Save Draft                            |                         |
| 🖉 Plugins                                          |               | rm entries reports are not available.<br>form entries are not stored in Lite. |                 |                                       |                         |
| 🛓 Users                                            |               | de to Pro and get access to the reports.                                      |                 | WordPress Events and News             | A ¥ .*                  |
| 🗲 Tools                                            |               |                                                                               |                 |                                       | ~ * *                   |
| 😻 Orbit Fox                                        | 5/            | Upgrade to WPForms Pro                                                        |                 | Attend an upcoming event near you. Ø  |                         |
| E Settings                                         |               |                                                                               |                 | A State of the Word                   | December 14-15, 2021    |

# Select add new at the top of the page Save changes

| Dashboard            | Contact Forms Add New              |                                                      | Sc               | creen Options 🔻 | Help ¥    |
|----------------------|------------------------------------|------------------------------------------------------|------------------|-----------------|-----------|
| Posts                |                                    |                                                      |                  | Search Cont     | tact Form |
| Events               | Bulk actions V Apply               |                                                      |                  |                 | 4 ite     |
| Draw Attention       | Title                              | Shortcode                                            | Author           | Date            |           |
| Media<br>Pages       | Contact form 1<br>Edit   Duplicate | [contact-form-7 id="967" title="Contact form 1"]     | SECAdmin         | 2021/12/07 at   | 10:09 pm  |
| Comments             | Register Interest Form             | [contact-form-7 id="1331" title="Register Interest F | Form"] SECAdmin  | 2021/12/08 at   | 6:01 pm   |
| Flamingo<br>Contact  | Register Interest Form 2           | [contact-form-7 id="1433" title="Register Interest F | Form 2" SECAdmin | 2021/12/08 at   | 10:05 pr  |
| ntact Forms<br>d New | Register Interest Form 3           | [contact-form-7 id="1444" title="Register Interest F | Form 3" SECAdmin | 2021/12/08 at   | 10:40 pr  |
|                      | <ul> <li>Title</li> </ul>          | Shortcode                                            | Author           | Date            |           |
| Assistant            | Bulk actions V Apply               |                                                      |                  |                 | 4 ite     |
| Elementor            |                                    |                                                      |                  |                 |           |
| Templates<br>WPForms |                                    |                                                      |                  |                 |           |
| Appearance           |                                    |                                                      |                  |                 |           |
| Plugins              |                                    |                                                      |                  |                 |           |
| Users                |                                    |                                                      |                  |                 |           |
| Tools                |                                    |                                                      |                  |                 |           |
|                      |                                    |                                                      |                  |                 |           |

# How to insert a form on to website

From the admin dashboard

| 🕅 😤 School Employe                               | r Connections P 0 + New S | imart Slider WPForms 🛗 Events                                               |                               | - Эр - Баллоовіц к основіт стрівуві - Бол |                  | , SECAdmin |
|--------------------------------------------------|---------------------------|-----------------------------------------------------------------------------|-------------------------------|-------------------------------------------|------------------|------------|
| 🐒 Dashboard 🔸                                    | Dashboard                 |                                                                             |                               |                                           | Screen Options 🔻 | Help 🔻     |
| Home<br>Updates<br>ォ <sup>®</sup> Posts          |                           | Your WordPress is now rea<br>Basics                                         | dy to get going.<br>More Acti | ions                                      |                  |            |
| 🛗 Events                                         |                           | <ul> <li>Edit your homepage</li> <li>Add additional pages</li> </ul>        |                               | ng started<br>mize the desian             |                  |            |
| 9) Media                                         | IONOS                     | View your site                                                              | -                             | ge and add plugins                        |                  |            |
| <ul> <li>Pages</li> <li>Comments</li> </ul>      |                           |                                                                             | 🔒 Activa                      | te SSL                                    |                  |            |
| <ul> <li>Flamingo</li> </ul>                     | WPForms                   |                                                                             | ~ × . +                       | Quick Draft                               |                  | ~ ~ .      |
| Contact                                          | Total Entries             |                                                                             |                               | Title                                     |                  |            |
| <ul> <li>Assistant</li> <li>Elementor</li> </ul> |                           |                                                                             |                               |                                           |                  |            |
| Templates                                        |                           |                                                                             |                               | Content<br>What's on your mind?           |                  |            |
| WPForms                                          |                           | ew all Form Entries inside                                                  | 2                             |                                           |                  |            |
| Appearance                                       |                           | WordPress Dashboard                                                         |                               | Save Draft                                |                  |            |
| É Plugins                                        | 10 C F                    | m entries reports are not available.<br>orm entries are not stored in Lite. |                               |                                           |                  |            |
| 🛓 Users<br>🗲 Tools                               | Upgrac                    | le to Pro and get access to the reports.                                    |                               | WordPress Events and News                 |                  | ~ ~ *      |
| Orbit Fox                                        |                           | Upgrade to WPForms Pro                                                      |                               | Attend an upcoming event near you. 🔗      |                  |            |

use the left menu Select pages > all pages

| 🕅 🍘 School Employ                                                                  | ar Connections 🛡 0 🕂 New Smart Sider WPForms 🋗 Events                                                                            | <ul> <li>В. разпрова с основ спроуз</li> </ul> | Howdy, SECAdmin         |
|------------------------------------------------------------------------------------|----------------------------------------------------------------------------------------------------|------------------------------------------------|-------------------------|
| 2 Dashboard                                                                        | Dashboard                                                                                                    |                                                | Screen Options * Help * |
| Home<br>Updates<br>Posts<br>Events<br>Draw Attention<br>Media<br>Pages<br>Comments | Ver your site                                                                                                    | ady to get going.<br>More Actions              |                         |
| Flamingo                                                                           | WPForms                                                                                                    | Quick Draft                                    | A V 4                   |
| <ul> <li>Assistant</li> <li>Elementor</li> <li>Templates</li> </ul>                |                                                                                                    | Content<br>What's on your mind?                |                         |
| WPForms Appearance                                                                 | View all Form Entries inside<br>WordPress Dashboard                                                                              | Save Draft                                     |                         |
| ≦r Plugins<br>≛ Users<br>≁ Tools                                                   | Form entries reports are not available.<br>Form entries are not stored in Lite.<br>Upgrade to Pro and get access to the reports. | Seve Draft WordPress Events and News           | ~ ~ *                   |
| P 1881s                                                                            | Upgrade to WPForms Pro                                                                                                    | Attend an upcoming event near you. 🖉           |                         |

Select edit with elementor on page you wish to edit

| Dashboard      | Pages Add New                                                                  |          | Scr      | Help *                              |
|----------------|--------------------------------------------------------------------------------|----------|----------|-------------------------------------|
| Posts          | All (23)   Published (22)   Private (1)   Trash (7)                            |          |          | Search Pages                        |
| vents          | Bulk actions V Apply All dates V Filter                                        |          | 23 items | « < 1 of 2 > »                      |
| Draw Attention | Title                                                                          | Author   |          | Date                                |
| Aedia<br>Pages | Careers Hub Elementor                                                          | SECAdmin | - 1      | Published<br>2021/12/08 at 12:21 pm |
| iges<br>lew    | Class Programme — Elementor                                                    | SECAdmin | -        | Published<br>2021/12/08 at 11:45 am |
| omments        | Contact Us - Elementor<br>Edit ; Quick Edit : Trash View   Edit with Elementor | SECAdmin | -        | Published<br>2021/12/06 at 2:14 pm  |
| mingo<br>ntact | Events – Elementor                                                             | SECAdmin | -        | Published<br>2021/12/08 at 1:08 pm  |
| stant          | Funders – Elementor                                                            | SECAdmin | -        | Published<br>2021/12/08 at 3:21 pm  |
| ntor<br>ates   | Home — Front Page, Elementor                                                   | SECAdmin | -        | Published<br>2019/02/11 at 3:11 pm  |
| ms<br>ance     | Our Team - Elementor                                                           | SECAdmin | -        | Published<br>2021/12/06 at 2:58 pm  |
| s              | Our Work – Elementor                                                           | SECAdmin | -        | Published 2021/12/06 at 3:23 pm     |
|                | Privacy, Cookies & External Links — Privacy Policy Page                        | SECAdmin | -        | Published<br>2021/12/06 at 12:53 pm |
| Fox            | Register Your Interest – Elementor                                             | SECAdmin | -        | Published 2021/12/08 at 4:40 pm     |

On the left menu select 'shortcode'

Drag and drop the element on to the page where you desire

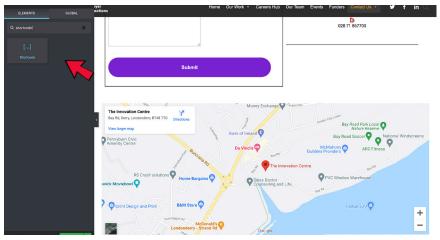

Paste the shortcode into the left menu

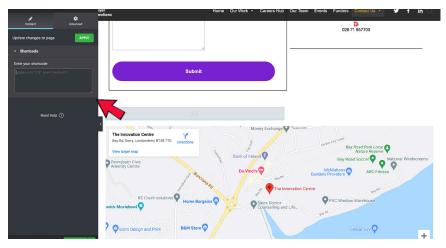

# How to get the shortcode for the form

From the admin dashboard

| 🚯 🏦 School Employe                                                                                                    | r Connections 🛡 0 🕂 New S | mart Slider WPForms 🛗 Events                                                                                                    |                  | <ol> <li>Osmocaro i ocisioi carpiojer comectiona — i</li> </ol> | Howdy,           | , SECAdmin 🔟 |
|----------------------------------------------------------------------------------------------------|---------------------------|----------------------------------------------------------------------------------------------------|------------------|-----------------------------------------------------------------|------------------|--------------|
| 🙆 Dashboard 🗸                                                                                                    | Dashboard                 |                                                                                                    |                  |                                                                 | Screen Options * | Help ¥       |
| Home<br>Updates                                                                                                    |                           | Your WordPress is now rea                                                                                                    | dy to get going. |                                                                 |                  |              |
| Posts                  Events                 Draw Attention                 Pages                 Pages                 Pages |                           | Basics<br>■ Edit your homepage<br>+ Add additional pages<br>↓ View your site                                                     | 🔊 Custo          | g started<br>mize the design<br>ge and add plugins              |                  |              |
| Flamingo                                                                                                    | WPForms                   |                                                                                                    | ~ ~ *            | Quick Draft                                                     |                  | ~ ~ *        |
| Contact                                                                                                    |                           |                                                                                                    |                  | Title                                                           |                  |              |
| Elementor                                                                                                    |                           |                                                                                                    |                  | Content                                                         |                  |              |
| 🖙 Templates                                                                                                    |                           |                                                                                                    |                  | What's on your mind?                                            |                  |              |
| <ul> <li>WPForms</li> <li>Appearance</li> <li>Plugins</li> <li>Users</li> </ul>                                                | 10 C                      | ew all Form Entries inside<br>WordPress Dashboard<br>m entries reports are not available.<br>orm entries are not stored in Lite. |                  | Save Draft                                                      |                  |              |
| ≚ Users                                                                                                    | Upgrad                    | e to Pro and get access to the reports.                                                                                          |                  | WordPress Events and News                                       |                  | ~ ~ *        |
| Crbit Fox                                                                                                    |                           | Upgrade to WPForms Pro                                                                                                    |                  | Attend an upcoming event near you. 🖉                            |                  |              |

#### Use the left menu Select contact > contact form

| 🚳 Dashboard 🛛 🗧            | Dashboard     |                                                                             |               |         |                                      | Screen Options * | Help      | ٣   |
|----------------------------|---------------|-----------------------------------------------------------------------------|---------------|---------|--------------------------------------|------------------|-----------|-----|
| Home<br>Updates <b>(</b> ) |               | Your WordPress is now rea                                                   | ady to get go | ing.    |                                      |                  |           |     |
| 📌 Posts                    | ππ            | Basics                                                                      | More          | Acti    | ons                                  |                  |           |     |
| 🛗 Events                   |               | Fdit your homepage                                                          | \$            | Gettin  | g started                            |                  |           |     |
| Draw Attention             |               | + Add additional pages                                                      | -             |         | mize the design                      |                  |           |     |
| 9) Media                   | IONOS         | View your site                                                              | -             |         | ae and add plugins                   |                  |           |     |
| 📕 Pages                    |               |                                                                             |               | Activat | e SSL                                |                  |           |     |
| Comments                   |               |                                                                             |               |         |                                      |                  |           |     |
| Flamingo                   | WPForms       |                                                                             | ~ ~           |         | Quick Draft                          |                  | ~ ~       |     |
| M Contact                  | Contact Forms |                                                                             |               |         | Title                                |                  |           |     |
| Assistant                  | Add New       |                                                                             |               |         |                                      |                  |           | ור  |
| Elementor                  | Integration   |                                                                             |               |         | Content                              |                  |           | _   |
| 🖶 Templates                |               | X                                                                           |               |         | What's on your mind?                 |                  |           |     |
| WPForms                    | 15 Vier       | w all Form Entries inside                                                   |               |         |                                      |                  |           |     |
| Appearance                 | v             | VordPress Dashboard                                                         |               |         |                                      |                  |           |     |
| ⊯ Plugins                  |               | n entries reports are not available.                                        | 2             |         | Save Draft                           |                  |           |     |
| 👗 Users                    |               | rm entries are not stored in Lite.<br>to Pro and get access to the reports. |               |         |                                      |                  |           |     |
| لم<br>Tools                |               | -                                                                           |               |         | WordPress Events and News            |                  | ~ ~       |     |
| 😻 Orbit Fox                | 5             | Upgrade to WPForms Pro                                                      |               |         | Attend an upcoming event near you. 🖉 |                  |           |     |
| Settings                   |               |                                                                             |               |         | State of the Word<br>Online          | December 1       | 14-15, 20 | 121 |

The shortcode can be found to the right of the form

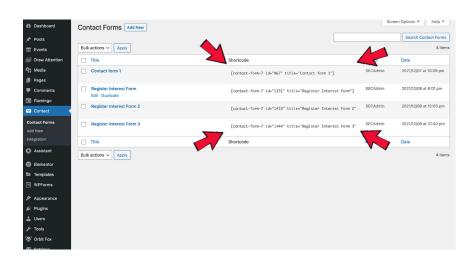

# To add more Team Members

From the admin dashboard

| School Employer Connections                                                            | P 0 + New Smart Slider WPForms 🗰 Even                                                        |                                 | Howdy, SECAdm         |
|----------------------------------------------------------------------------------------|----------------------------------------------------------------------------------------------|---------------------------------|-----------------------|
| Dashboard Dashboa                                                                      | ard                                                                                          |                                 | Screen Options V Help |
| ame                                                                                    |                                                                                              |                                 |                       |
| odates                                                                                 | Your WordPress is n                                                                          | ow ready to get going.          |                       |
| Posts                                                                                  | Basics                                                                                       | More Actions                    |                       |
| Events                                                                                 | - Edit your homepage                                                                         | Getting started                 |                       |
| Draw Attention                                                                         | + Add additional pages                                                                       | Customize the design            |                       |
| Media                                                                                  | NOS <sup>Q</sup> View your site                                                              | Manage and add plugins          |                       |
| Pages                                                                                  | 105                                                                                          | Activate SSL                    |                       |
| Comments                                                                               |                                                                                              |                                 |                       |
| Elaminan                                                                               |                                                                                              |                                 |                       |
| WPForms                                                                                |                                                                                              | ∧ ∨ ▲ Quick Draft               | ~ ~                   |
|                                                                                        |                                                                                              |                                 |                       |
| Total Entri                                                                            |                                                                                              | Title                           |                       |
| Total Entri                                                                            |                                                                                              | Title                           |                       |
| Assistant 20                                                                           |                                                                                              | Title Content                   |                       |
| Assistant                                                                              |                                                                                              |                                 |                       |
| Assistant Total Entri<br>Elementor<br>Templates                                        |                                                                                              | Content<br>What's on your mind? |                       |
| Assistant Cold Entri<br>Elementor<br>Templates<br>WPForms 15 pp                        | View all Form Entries insid<br>WordPress Dashboard                                           | Content<br>What's on your mind? |                       |
| Assistant 20<br>Elementor 20<br>Templates 15<br>Appearance 15                          | View all Form Entries insid<br>WordPress Dashboard                                           | e See Date                      |                       |
| Assistant Inde Entri<br>Elementor Templates I<br>WPForms 15<br>Appearance Plugins 10 C | View all Form Entries insid                                                                  | e See Date                      |                       |
| Assistant 2014 Entri<br>Elementor 20<br>Templates 40<br>WPforms 15<br>Pugeins 41       | View all Form Entries insid<br>WordPress Dashboard<br>Form entries reports are not available | Content<br>What's on your mind? |                       |

Use the left menu to select the 'all pages' tab

|                   |                                                                                    | 0                                  |                         |
|-------------------|------------------------------------------------------------------------------------|------------------------------------|-------------------------|
| 🕼 🏦 School Employ | er Connections 🛡 0 🕂 New Smart Slider WPForms 🗰 Events                             |                                    | Howdy, SECAdmin 🖂       |
| Dashboard         | Dashboard                                                                          |                                    | Screen Options V Help V |
| Home<br>Updates   | Your WordPress is now                                                              | v ready to get going.              |                         |
|                   | Basics                                                                             | More Actions  Getting started      |                         |
| Draw Attention    | + Add additional pages                                                             | Customize the design               |                         |
| 91 Media          | View your site                                                                     | 🖌 Manage and add plugins           |                         |
| Pages             | All Pages                                                                          | Activate SSL                       |                         |
| Comments          | Add New                                                                            |                                    |                         |
| Flamingo          | WPForms                                                                            | o ⊻ ≜ Quick Draft                  | ~ × *                   |
| 🖾 Contact         |                                                                                    | Title                              |                         |
| 🞲 Assistant       |                                                                                    |                                    |                         |
| Elementor         |                                                                                    | Content                            |                         |
| 🗁 Templates       |                                                                                    | What's on your mind?               |                         |
| WPForms           | View all Form Entries inside<br>WordPress Dashboard                                | ×                                  |                         |
| Appearance        |                                                                                    | Save Draft                         |                         |
| j⊈r Plugins       | 10 Form entries reports are not available.<br>Form entries are not stored in Lite. |                                    |                         |
| 🚢 Users           | Upgrade to Pro and get access to the report                                        | S. WordPress Events and News       | ~ × *                   |
| F Tools           | Upprade to WPForms Pro                                                             | Attend an upcoming event near you. |                         |
| 😻 Orbit Fox       | Opgrade to WPPoints Plo                                                            |                                    |                         |

On our team select the edit with elementor

| Dashboard                                        | Pages Add New                                                               |          | S        | creen Options * Help *              |
|--------------------------------------------------|-----------------------------------------------------------------------------|----------|----------|-------------------------------------|
| 📌 Posts                                          | All (23)   Published (22)   Private (1)   Trash (7)                         |          |          | Search Pages                        |
| 🛗 Events                                         | Bulk actions V Apply All dates V Filter                                     |          | 23 items | « < 1 of 2 > »                      |
| Draw Attention                                   | Title                                                                       | Author   |          | Date                                |
| 9) Media                                         | Careers Hub — Elementor                                                     | SECAdmin | -        | Published 2021/12/08 at 12:21 pm    |
| All Pages<br>Add New                             | Class Programme Elementor                                                   | SECAdmin | -        | Published<br>2021/12/08 at 11:45 am |
| Comments                                         | Contact Us - Elementor                                                      | SECAdmin | -        | Published<br>2021/12/06 at 2:14 pm  |
| Flamingo Contact                                 | Events - Elementor                                                          | SECAdmin | -        | Published 2021/12/08 at 1:08 pm     |
| Assistant                                        | Funders – Elementor                                                         | SECAdmin | -        | Published 2021/12/08 at 3:21 pm     |
| <ul> <li>Elementor</li> <li>Templates</li> </ul> | Home – Front Page, Elementor                                                | SECAdmin | -        | Published<br>2019/02/11 at 3:11 pm  |
| WPForms                                          | Our Team - Elementor<br>Edit: Quick Edit: Trash: View   Edit with Elementor | SECAdmin | -        | Published<br>2021/12/06 at 2:58 pm  |
| 🖌 Plugins                                        | Our Work – Elementor                                                        | SECAdmin | -        | Published 2021/12/06 at 3:23 pm     |
| 🛓 Users                                          | Privacy, Cookies & External Links — Privacy Policy Page                     | SECAdmin | -        | Published<br>2021/12/06 at 12:53 pm |
| 😻 Orbit Fox<br>🔟 Settings                        | Register Your Interest Elementor                                            | SECAdmin | -        | Published 2021/12/08 at 4:40 pm     |
|                                                  | Bagistration of Interest - Employees - Elementer                            | SECAdmin |          | Dublichad                           |

To add more scroll down to the bottom of the page and select the plus icon

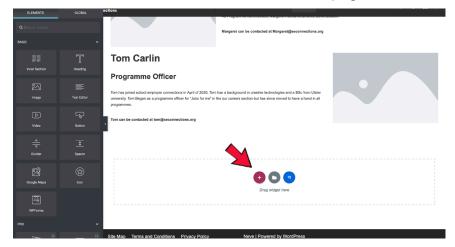

# Chose the layout of your columns Select the plus icon within the column

| Layout                                                         | D<br>Style         | Advanced | Из Горганто Аспилатија, и из улисти на изго са опосе са и на осол.                                                                                                    |
|----------------------------------------------------------------|--------------------|----------|----------------------------------------------------------------------------------------------------|
| - Layout                                                       |                    |          | Marganit can be contacted at Marganet@asconnections.org                                                                                                    |
| Content Width                                                  | Boxed              |          |                                                                                                    |
| Width 🖵                                                        |                    |          | Tom Carlin                                                                                                    |
| Columns Gap                                                    | Default            | -        | Programme Officer                                                                                                    |
| Height<br>Vertical Align                                       | Default<br>Default |          | Tom has joined soluce employee connections in April of 2020. Tom has a background in creative lexhnologies and a BSc from Ulater<br>university. There layers as a programme officer for "Joss forme" in the our careers section but has since moved to have a hand in all<br>programmes. |
| Overflow<br>Stretch Section                                    | Default            | •        | Tem can be contacted at tom@seconnections.org                                                                                                    |
| Stretch Section<br>Stretch the section to I<br>JS. Learn more. |                    |          |                                                                                                    |
| HTML Tag                                                       | Default            |          |                                                                                                    |
| Structure                                                      |                    |          |                                                                                                    |
| Nee                                                            |                    |          | 😌 💽 3<br>Drg wight have                                                                                                    |

Use the left menu to drag and drop your desired item to add (images, text, videos)

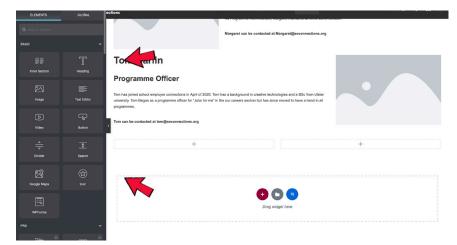

# **Contact Us**

# How to change the map

## Search on a browser google maps

| About Store                     |                                                                          | Gmail Images III Sign in |
|---------------------------------|--------------------------------------------------------------------------|--------------------------|
|                                 |                                                                          |                          |
|                                 |                                                                          |                          |
|                                 | Google                                                                   |                          |
|                                 |                                                                          |                          |
|                                 | Q google maps X                                                          |                          |
|                                 | Q google maps                                                            |                          |
|                                 | Q google maps uk                                                         |                          |
|                                 | Q. google maps ni                                                        |                          |
|                                 | google maps belfast                                                      |                          |
|                                 | <ul> <li>google maps street view</li> <li>google maps ireland</li> </ul> |                          |
|                                 | google maps ireland     google maps directions                           |                          |
|                                 | <ul> <li>google maps directions</li> <li>google maps derry</li> </ul>    |                          |
|                                 | google maps no directions                                                |                          |
|                                 | Q google maps app                                                        |                          |
|                                 |                                                                          |                          |
| United Kingdom                  | Google Search I'm Feeling Lucky                                          |                          |
| onited rengeon                  | Report Inappropriate predictions                                         |                          |
| Advertising Business How Search | works Carbon neutral since 2007                                          | Privacy Terms Settings   |

#### Search desired location

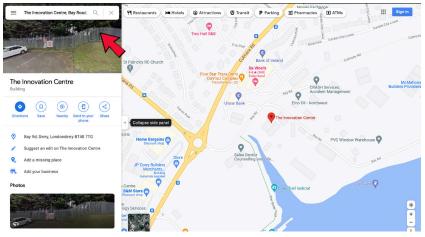

## When shown on the map, select the left menu and click on share

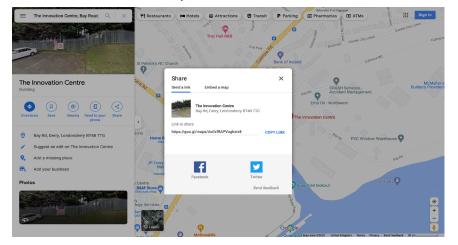

# Select the embed a map tab & Copy the html code

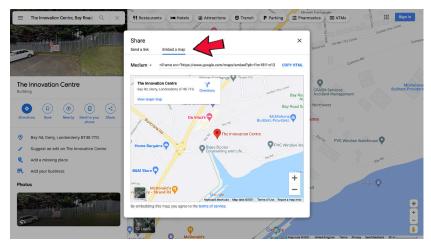

# Return to the admin dashboard Go to contact us page

| ELEMENTS        | GLOBAL       |                                              |
|-----------------|--------------|----------------------------------------------|
| Q Bearch Widget |              |                                              |
| BASIC           |              | Contact Us                                   |
| Inner Section   | T<br>Heading | Catalyst Inc<br>The incrvation Centre        |
| image           |              | Your Email Derry Londonderry                 |
| D<br>Video      | Button       | B148 7TG                                     |
| Divider         | <br>Spilcer  | United Kingdom                               |
| E Google Maps   |              | Your Message Hours Monday-Friday 09:00-17:00 |
| WPForms         |              | info@seconnections.org                       |
| PR0             |              | 028 71 65700                                 |

#### Search for a HTML Element in the left menu. Drag and drop this in the desired location. Paste code in the right box

| Q. html          | Contact Us   |                                                                                |
|------------------|--------------|--------------------------------------------------------------------------------|
| <b>—</b>         | Name         | Catalyst Inc<br>The Innovation Centre<br>Bay Road                              |
|                  | Your Email   | Derry-Londonderry                                                              |
|                  | subject      | BT48 7TG                                                                       |
|                  |              | United Kingdom                                                                 |
|                  | Your Message | Hours                                                                          |
|                  |              | Monday-Friday 09:00-17:00                                                      |
|                  |              | info@seconnections.org                                                         |
|                  |              | 028 71 867700                                                                  |
| / \$             | ections      |                                                                                |
| Content Advanced |              |                                                                                |
| Content Advanced |              |                                                                                |
|                  | Contact Us   |                                                                                |
| ← HTML Code      | Contact Us   |                                                                                |
| ← HTML Code      | Contact Us   | Catalyst Inc<br>The Innovation Centre<br>Bay Road                              |
| ← HTML Code      | Contact Us   | The Innovation Centre                                                          |
| • HTML Code      | Contact Us   | The innovation Centre<br>Bay Road                                              |
| • HTML Code      | Contact Us   | The innovation Centre<br>Bey Road<br>Deny-Londondeny                           |
| • HTML Code      | Contact Us   | The Innovation Centre Bey Road DenryLondondeny ET48 7TG                        |
| • HTML Code      | Contact Us   | The Innovation Centre Bay Road Deny-Londondeny BIT48 7TG United Kingdom        |
| • HTML Code      | Contact Us   | The Innovation Centre Bey Road Denry-Londondeny BIT48 7TG United Kingdom Hours |

# Change size of map

Scroll to the bottom of html code that was pasted into the box

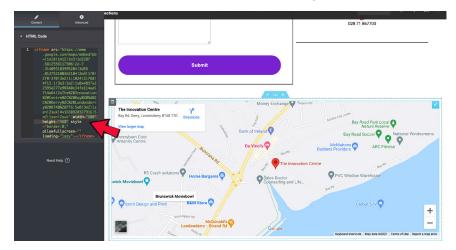

The height and width can be adjusted from here (measured in pixels)

# Email

From the admin dashboard

| 🕅 😚 School Employe | r Connections 🛡 0 + New St | na                                                                            |                |                                                                                                    | ona — Hororiteaa | SECAdmin 🔃 |
|--------------------|----------------------------|-------------------------------------------------------------------------------|----------------|----------------------------------------------------------------------------------------------------|------------------|------------|
|                    |                            | nart sider weronnis mi Events                                                 |                |                                                                                                    | Screen Options 🔻 | Help *     |
| 2 Dashboard        | Dashboard                  |                                                                               |                |                                                                                                    |                  |            |
| Home<br>Updates    |                            | Your WordPress is now rea                                                     | idy to get goi | ing.                                                                                                    |                  |            |
| ≯ Posts            | ATT D                      | Basics                                                                        | More           | Actions                                                                                                    |                  |            |
| m Events           |                            | Edit your homepage                                                            | <b>(</b>       | Setting started                                                                                                    |                  |            |
| Draw Attention     |                            | + Add additional pages                                                        | -              | Customize the design                                                                                                    |                  |            |
| 91 Media           | IONOS                      | View your site                                                                | -              | Vlanage and add plugins                                                                                                    |                  |            |
| 📕 Pages            | 101100                     |                                                                               | A 4            | ctivate SSL                                                                                                    |                  |            |
| Comments           |                            |                                                                               |                |                                                                                                    |                  |            |
| 🔳 Flamingo         | WPForms                    |                                                                               | ~ ~            | A Quick Draft                                                                                                    | ~                |            |
| 🖾 Contact          |                            |                                                                               |                | Title                                                                                                    |                  |            |
| 🚯 Assistant        |                            |                                                                               |                | The second second secon |                  |            |
| Elementor          |                            |                                                                               |                | Content                                                                                                    |                  |            |
| 🗁 Templates        |                            |                                                                               |                | What's on your mind?                                                                                                    |                  |            |
| WPForms            | 15 Vie                     | w all Form Entries inside                                                     | 8              |                                                                                                    |                  |            |
| Appearance         | 1                          | VordPress Dashboard                                                           |                |                                                                                                    |                  |            |
| ⊯ Plugins          |                            | n entries reports are not available.                                          |                | Save Draft                                                                                                    |                  |            |
| 👗 Users            |                            | rm entries are not stored in Lite.<br>a to Pro and get access to the reports. |                |                                                                                                    |                  |            |
| ∱ Tools            |                            |                                                                               |                | WordPress Events and News                                                                                                    | ~                | × *        |
| 😻 Orbit Fox        |                            | Upgrade to WPForms Pro                                                        |                | Attend an upcoming event near you. 🖉                                                                                                    |                  |            |

#### Go to the left menu Select contact >forms

| Dashboard                 | Pages Add New                                           |          | S        | creen Options • Help •              |
|---------------------------|---------------------------------------------------------|----------|----------|-------------------------------------|
| 🖈 Posts                   | All (23)   Published (22)   Private (1)   Trash (7)     |          |          | Search Pages                        |
| 🛗 Events                  | Bulk actions V Apply All dates V Filter                 |          | 23 items | « < 1 of 2 > ×                      |
| Draw Attention            | Title                                                   | Author   |          | Date                                |
| ) Media                   | Careers Hub - Elementor                                 | SECAdmin | -        | Published                           |
| Pages                     |                                                         |          |          | 2021/12/08 at 12:21 pm              |
| <b>ll Pages</b><br>dd New | Class Programme – Elementor                             | SECAdmin | -        | Published<br>2021/12/08 at 11:45 am |
| Comments                  | Contact Us - Elementor                                  | SECAdmin | -        | Published<br>2021/12/06 at 2:14 pm  |
| Flamingo                  | Contact Forms                                           | SECAdmin | -        | Published 2021/12/08 at 1:08 pm     |
| Assistant                 | Add New mentor<br>Integration                           | SECAdmin | -        | Published<br>2021/12/08 at 3:21 pm  |
| Elementor                 | Home - Front Page, Elementor                            | SECAdmin | -        | Published<br>2019/02/11 at 3:11 pm  |
| WPForms                   | Our Team – Elementor                                    | SECAdmin | -        | Published<br>2021/12/06 at 2:58 pm  |
| Plugins                   | Our Work – Elementor                                    | SECAdmin | -        | Published 2021/12/06 at 3:23 pm     |
| Users<br>Tools            | Privacy, Cookies & External Links — Privacy Policy Page | SECAdmin | -        | Published<br>2021/12/06 at 12:53 pm |
| Crbit Fox                 | Register Your Interest — Elementor                      | SECAdmin | -        | Published<br>2021/12/08 at 4:40 pm  |
|                           | Deviatestian of Interest Employees Elementer            | SECAdmin |          | Dublished                           |

# Select edit on the form you wish to change

| Dashboard                | Contact Forms Add New    |                                                            | Sci      | reen Options V Help V  |
|--------------------------|--------------------------|------------------------------------------------------------|----------|------------------------|
| 📌 Posts                  |                          |                                                            |          | Search Contact Forms   |
| 🛗 Events                 | Bulk actions ~ Apply     |                                                            |          | 4 items                |
| 🔊 Draw Attention         | Title                    | Shortcode                                                  | Author   | Date                   |
| 9) Media                 | Contact form 1           | [contact-form-7 id="967" title="Contact form 1"]           | SECAdmin | 2021/12/07 at 10:09 pm |
| 📕 Pages                  | Edit Duplicate           |                                                            |          |                        |
| Comments                 | Register Interest Form   | [contact-form-7 id="1331" title="Register Interest Form"]  | SECAdmin | 2021/12/08 at 6:01 pm  |
| E Flamingo               | Register Interest Form 2 | [contact-form-7 id="1433" title="Register Interest Form 2" | SECAdmin | 2021/12/08 at 10:05 pm |
| Contact Forms<br>Add New | Register Interest Form 3 | [contact-form-7 id="1444" title="Register Interest Form 3" | SECAdmin | 2021/12/08 at 10:40 pm |
| Integration              | Title                    | Shortcode                                                  | Author   | Date                   |
| 🚯 Assistant              | Bulk actions V Apply     |                                                            |          | 4 items                |
| Elementor                |                          |                                                            |          |                        |
| 🗁 Templates              |                          |                                                            |          |                        |
| WPForms                  |                          |                                                            |          |                        |
| Appearance               |                          |                                                            |          |                        |
| ⊯ Plugins                |                          |                                                            |          |                        |
| 🚢 Users                  |                          |                                                            |          |                        |
|                          |                          |                                                            |          |                        |
| 😻 Orbit Fox              |                          |                                                            |          |                        |

## Select the mail tab

| Dashboard                                                                      | Edit Contact Form Add New                                                                                                    | Screen Options V Help V                                                                  |
|--------------------------------------------------------------------------------|----------------------------------------------------------------------------------------------------|------------------------------------------------------------------------------------------|
| <ul> <li>≁ Posts</li> <li>iiii Events</li> <li>iiiii Draw Attention</li> </ul> | Contact form 1 Copy this shortcode and paste it into your post, page, or test widget content: [Contact-form=7] id="\$7" title="Contact-form 1]                                          | Status                                                                                   |
| 9) Media                                                                       | keys switch panels                                                                                                    | Delete Save                                                                              |
| <ul> <li>Comments</li> <li>Flamingo</li> </ul>                                 | Form Mail Messages Additional Settings                                                                                                    | Do you need help?<br>Here are some available options to help                             |
| Contact Contact Add New                                                        | Mail<br>You can edit the me for destails, see <u>Betting up mail</u><br>in the following fields, you ain use these mail-tage:<br>[your-name] [your-enail] [your-subject] [your-message] | solve your problems.<br>1. EAQ and docs<br>2. Support forums<br>3. Professional services |
| Integration                                                                    | To [_site_admin_email]                                                                                                    |                                                                                          |
| Elementor                                                                      | From [_site_title] <pre>dwordpress@s893585232.websitehome.co.uk&gt;</pre>                                                                                                    |                                                                                          |
| Templates WPForms                                                              | Subject [_site_title] "[your-subject]"                                                                                                    |                                                                                          |
| Appearance                                                                     | Additional Reply-To: [your-email]                                                                                                    |                                                                                          |
| Lusers<br>≁ Tools<br>♥ Orbit Fox                                               | Message body<br>From: [your-name] <(your-encil]><br>Subject: [your-subject]                                                                                                    |                                                                                          |

In the email template customise the 'to' section by writing the desired email address of the person/account that you wish to recieve the data Save at bottom of page

| Dashboard                | Edit Contact F     | Form Add New                                                                                    | Screen Options   Help   Help                                     |
|--------------------------|--------------------|-------------------------------------------------------------------------------------------------|------------------------------------------------------------------|
| Posts m Events           | Contact form       |                                                                                                 | Status                                                           |
| Draw Attention           |                    | nd paste it into your post, page, or text widget content:                                       | Duplicate                                                        |
|                          | [contact-form-7 io | i="967" title="Contact form 1"]                                                                 | _                                                                |
| 9; Media                 |                    |                                                                                                 | Delete Save                                                      |
| Pages Comments           | Form Mail          | Messages Additional Settings                                                                    | Do you need help?                                                |
| Flamingo                 |                    |                                                                                                 | Here are some available options to help                          |
| 🗠 Contact                |                    | iil template here. For details, see <u>Setting up mail</u> .                                    | solve your problems.                                             |
| Contact Forms<br>Add New |                    | ds, you can use these mail-tags:<br>our-enaîl] [your-subject] [your tag                         | 1. FAO and docs<br>2. Support forums<br>3. Professional services |
| Integration              | То                 | [_site_admin_email]                                                                             |                                                                  |
| 🔂 Assistant              |                    |                                                                                                 |                                                                  |
| Elementor                | From               | [_site_title] <wordpress@s893585232.websitehome.co.uk></wordpress@s893585232.websitehome.co.uk> |                                                                  |
| Templates                | Subject            | [_site_title] "[your-subject]"                                                                  |                                                                  |
| WPForms                  |                    |                                                                                                 |                                                                  |
| Appearance               | Additional         | Reply-To: [your-email]                                                                          |                                                                  |
| Plugins                  | inclucio           |                                                                                                 |                                                                  |
| Lusers                   |                    | - A                                                                                             |                                                                  |
|                          |                    |                                                                                                 |                                                                  |
| Corbit Fox               | Message body       | From: [your-name] <[your-emoil]><br>Subject: [your-subject]                                     |                                                                  |

# **SSL Security Certificate**

This can't be added with our temporary domain however once the domain has switched over this can be enabled with ease.

Go to the Admin dashboard and select Activate SSL

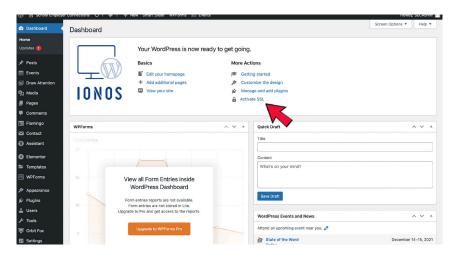

lonos will have step by step instructions on how to enable this feature.

# How to view from a Phone perspective

#### Go to the dashboard

| Dashboard                | Edit Contact          | Form Add New                                                                                    | Screen Options V Help V                                   |
|--------------------------|-----------------------|-------------------------------------------------------------------------------------------------|-----------------------------------------------------------|
| 📌 Posts                  | Contact form          | 11                                                                                              | Status                                                    |
| m Events                 | Copy this shortcode   | and paste it into your post, page, or text widget content:                                      | Duplicate                                                 |
| Draw Attention           | [contact-form-7       | id="967" title="Contact form 1"]                                                                |                                                           |
| 9] Media                 | ♦ keys switch pane    | le .                                                                                            | Delete Save                                               |
| 📗 Pages                  |                       |                                                                                                 |                                                           |
| Comments                 | Form Mail             | Messages Additional Settings                                                                    | Do you need help?                                         |
| Flamingo                 | Mail                  |                                                                                                 | Here are some available options to help                   |
| 🗠 Contact 🗸              |                       | nall template here. For details, see Setting up mail,                                           | solve your problems.                                      |
| Contact Forms<br>Add New | In the following fie  | hds, you can use these mail-tags:<br>your-enoil] [your-subject] [your-message]                  | FAQ and docs     Support forums     Professional services |
| Integration              | То                    | [_site_admin_email]                                                                             |                                                           |
| G Assistant              |                       |                                                                                                 |                                                           |
| Elementor                | From                  | [_site_title] <wordpress@s893585232.websitehome.co.uk></wordpress@s893585232.websitehome.co.uk> |                                                           |
| 🗁 Templates              | Subject               | [_site_title] "[your-subject]"                                                                  |                                                           |
| WPForms                  |                       |                                                                                                 |                                                           |
| 🔊 Appearance             | Additional<br>headers | Reply-To: [your-email]                                                                          |                                                           |
| ⊯ Plugins                |                       |                                                                                                 |                                                           |
| 🛓 Users                  |                       |                                                                                                 |                                                           |
| 🖋 Tools                  |                       |                                                                                                 |                                                           |
| Torbit Fox               | Message body          | From: [your-name] <[your-email]><br>Subject: [your-subject]                                     |                                                           |

Using the left menu navigate to the all pages tab

|                | Control Pa                 | ner det                                                                         |                  | - Пр. разпроато к зелиот стриотел солнастить. |                            | _          |
|----------------|----------------------------|---------------------------------------------------------------------------------|------------------|-----------------------------------------------|----------------------------|------------|
|                | er Connections 🛡 0 🕂 New S | imart Slider WPForms IIII Events                                                |                  |                                               | Howdy,<br>Screen Options V | SECAdmin 🖸 |
| 2 Dashboard    | Dashboard                  |                                                                                 |                  |                                               | Screen Options *           | Help *     |
| Home           |                            |                                                                                 |                  |                                               |                            |            |
| Updates        |                            | Your WordPress is now rea                                                       | dy to get going. |                                               |                            |            |
| 📌 Posts        | ATT A                      | Basics                                                                          | More Acti        | ons                                           |                            |            |
| m Events       |                            | Edit your homepage                                                              | 😤 Gettin         | g started                                     |                            |            |
| Draw Attention |                            | + Add additional pages                                                          | 🔊 Custo          | nize the design                               |                            |            |
| 91 Media       |                            | View your site                                                                  | F                | e and add plugins                             |                            |            |
| 📕 Pages 👘      | All Pages                  |                                                                                 | Activat          | e SSL                                         |                            |            |
| Comments       | Add New                    | •                                                                               |                  |                                               |                            |            |
| 🗐 Flamingo     | WPForms                    |                                                                                 | ~ × *            | Quick Draft                                   |                            | ~ ~ *      |
| Contact        |                            |                                                                                 |                  | Title                                         |                            |            |
| G Assistant    |                            |                                                                                 |                  |                                               |                            |            |
| Elementor      |                            |                                                                                 |                  | Content                                       |                            |            |
| 🗁 Templates    |                            |                                                                                 |                  | What's on your mind?                          |                            |            |
| 🖽 WPForms      | 15 Vie                     | ew all Form Entries inside                                                      | 8                |                                               |                            |            |
| Appearance     |                            | WordPress Dashboard                                                             |                  |                                               |                            |            |
| j≦⁄ Plugins    | For                        | m entries reports are not available.                                            |                  | Save Draft                                    |                            |            |
| Lusers         |                            | orm entries are not stored in Lite.<br>le to Pro and get access to the reports. |                  |                                               |                            |            |
| J Tools        | Opgrau                     | to to the get decess to the reports.                                            |                  | WordPress Events and News                     |                            | ~ ~ *      |
| Vorbit Fox     |                            | Upgrade to WPForms Pro                                                          |                  | Attend an upcoming event near you. 🖉          |                            |            |

# Select edit with elementor on the desired page you wish to view

| Dashboard                                     | Pages Add New                                                                  |          | Screen Options * Help *                                       |
|-----------------------------------------------|--------------------------------------------------------------------------------|----------|---------------------------------------------------------------|
| 📌 Posts                                       | All (23)   Published (22)   Private (1)   Trash (7)                            |          | Search Pages                                                  |
| m Events                                      | Bulk actions V Apply All dates V Filter                                        |          | 23 items 《 < 1 of 2 > >                                       |
| 🔝 Draw Attention                              | Title                                                                          | Author   | P Date                                                        |
| 9) Media                                      | Careers Hub - Elementor                                                        | SECAdmin | <ul> <li>Published</li> <li>2021/12/08 at 12:21 pm</li> </ul> |
| All Pages<br>Add New                          | Class Programme — Elementor                                                    | SECAdmin | <ul> <li>Published</li> <li>2021/12/08 at 11:45 am</li> </ul> |
| Comments                                      | Contact Us - Elementor                                                         | SECAdmin | <ul> <li>Published</li> <li>2021/12/06 at 2:14 pm</li> </ul>  |
| <ul><li>Flamingo</li><li>Contact</li></ul>    | Events Elementor                                                               | SECAdmin | <ul> <li>Published</li> <li>2021/12/08 at 1:08 pm</li> </ul>  |
| Assistant                                     | Funders – Elementor                                                            | SECAdmin | <ul> <li>Published</li> <li>2021/12/08 at 3:21 pm</li> </ul>  |
| <ul><li>Elementor</li><li>Templates</li></ul> | Home - Front Page, Elementor                                                   | SECAdmin | <ul> <li>Published</li> <li>2019/02/11 at 3:11 pm</li> </ul>  |
| WPForms Appearance                            | Our Team – Elementor<br>Edit   Quick Edit   Trash   View   Edit with Elementor | SECAdmin | <ul> <li>Published</li> <li>2021/12/06 at 2:58 pm</li> </ul>  |
| 🖉 Plugins                                     | Our Work - Elementor                                                           | SECAdmin | <ul> <li>Published</li> <li>2021/12/06 at 3:23 pm</li> </ul>  |
| 👗 Users<br>🖋 Tools                            | Privacy, Cookies & External Links – Privacy Policy Page                        | SECAdmin | <ul> <li>Published</li> <li>2021/12/06 at 12:53 pm</li> </ul> |
| Settings                                      | Register Your Interest — Elementor                                             | SECAdmin | <ul> <li>Published</li> <li>2021/12/08 at 4:40 pm</li> </ul>  |
|                                               | Peoletration of Interest - Employers - Elementor                               | SECAdmin | - Published                                                   |

From here select the responsive mode button

| ELEMENTS                  |              | actions                                                                                                    |   |
|---------------------------|--------------|----------------------------------------------------------------------------------------------------|---|
| Q Search Widget           |              | Tom Carlin                                                                                                    |   |
| Inner Section             | T<br>Heading | Programme Officer Ton has binde shots environmentors in April of 2020. Ton has a background is creative technologies and a BSs from Ulter whereas, Tom Bagin as a programme officer for "side for ms" in the our carever section but has anno revent to have a hand in all programme. Tom care to contracted at temBesconnections any |   |
| imsge                     |              | ion ain er conscise it congeccontectors of                                                                                                    | + |
| <u>م</u><br>تع<br>Divider |              |                                                                                                    |   |
| E Google Maps             | icon         | Drag vidget here                                                                                                    |   |
| PRO Responsive M          | ode 🗸        | Site Map Terms and Conditions Privacy Policy Neve   Powered by WordPress                                                                                                    |   |
| ¢ © 0 40                  | ····         | Site Map Terms and Conditions Privacy Policy Neve   Powered by WordPress<br>Contact Us  f in                                                                                                    |   |

Finally click the mobile phone icon to enable viewing in this setting, this will be fully editable .

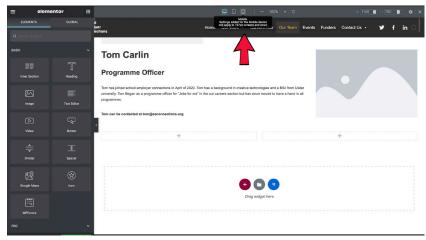

# How to add a page to the navigation Menu Go to the admin dashboard

|                                                                                                    | Control Parter                                                                       |                                    | ingeoyer connections - motor reas |
|----------------------------------------------------------------------------------------------------|--------------------------------------------------------------------------------------|------------------------------------|-----------------------------------|
| G School Employe     G     G | r Connections 📮 0 🕂 New Smart Slider WPForms 🇰 Even                                  | nts                                | Howdy, SECAdmin 🔟                 |
| Dashboard                                                                                                    | Deabharad                                                                            |                                    | Screen Options * Help *           |
|                                                                                                    | Dashboard                                                                            |                                    |                                   |
| Home                                                                                                    |                                                                                      |                                    |                                   |
| Updates                                                                                                    | Your WordPress is no                                                                 | ow ready to get going.             |                                   |
| * Posts                                                                                                    | Basics                                                                               | More Actions                       |                                   |
|                                                                                                    |                                                                                      | Wore Actions                       |                                   |
| m Events                                                                                                    | Edit your homepage                                                                   | Getting started                    |                                   |
| Draw Attention                                                                                                    | + Add additional pages                                                               | Customize the design               |                                   |
| 91 Media                                                                                                    | IONOS 🖾 View your site                                                               | Manage and add plugins             |                                   |
| I Pages                                                                                                    | 101000                                                                               | Activate SSL                       |                                   |
| Comments                                                                                                    |                                                                                      |                                    |                                   |
|                                                                                                    |                                                                                      |                                    |                                   |
| Flamingo                                                                                                    | WPForms                                                                              | ∧ ∨ ▲ Quick Draft                  | ~ ~ *                             |
| M Contact                                                                                                    |                                                                                      | Title                              |                                   |
| G Assistant                                                                                                    |                                                                                      | litte                              |                                   |
| -                                                                                                    |                                                                                      |                                    |                                   |
| Elementor                                                                                                    |                                                                                      | Content                            |                                   |
| 🖶 Templates                                                                                                    |                                                                                      | What's on your mind?               |                                   |
| WPForms                                                                                                    | 15 View all Form Entries inside                                                      | 8                                  |                                   |
|                                                                                                    | WordPress Dashboard                                                                  |                                    |                                   |
| Appearance                                                                                                    | Wordt ress Bushbourd                                                                 | Save Draft                         |                                   |
| 岸 Plugins                                                                                                    | Form entries reports are not available.                                              | - Save Dratt                       |                                   |
| 👗 Users                                                                                                    | 10 Form entries are not stored in Lite.<br>Upgrade to Pro and get access to the repo | orts.                              |                                   |
| <br>⊮ Tools                                                                                                    |                                                                                      | WordPress Events and News          | ~ ¥ *                             |
| -                                                                                                    | Upgrade to WPForms Pro                                                               | Attend an upcoming event near you. |                                   |
| 😻 Orbit Fox                                                                                                    | Opgrade to WPPoints Pio                                                              |                                    |                                   |

In the left menu select Appearance > Menu

| 2 Dashboard                                   | Dashboard                   |                                                                               |               |       |                                                 | Screen Options * | Help ¥      |
|-----------------------------------------------|-----------------------------|-------------------------------------------------------------------------------|---------------|-------|-------------------------------------------------|------------------|-------------|
| Home<br>Updates ฤ                             |                             | Your WordPress is now re                                                      | ady to get g  | oing. |                                                 |                  |             |
| ♪ Posts 前 Events                              |                             | Basics                                                                        | 1             |       | ng started                                      |                  |             |
| Draw Attention The dia Pages                  | IONOS                       | <ul> <li>Add additional pages</li> <li>View your site</li> </ul>              | مر<br>بد<br>6 |       | mize the design<br>ge and add plugins<br>te SSL |                  |             |
| <ul><li>Comments</li><li>Flamingo</li></ul>   | WPForms                     |                                                                               | ~ ~           |       | Quick Draft                                     |                  | ~ ~ *       |
| Contact                                       |                             |                                                                               |               |       | Title                                           |                  |             |
| <ul><li>Elementor</li><li>Templates</li></ul> |                             | 0                                                                             |               |       | Content<br>What's on your mind?                 |                  |             |
| WPForms  Appearance  Plugins                  | Customize V<br>Widgets      | w all Form Entries inside<br>VordPress Dashboard                              |               |       | Save Draft                                      |                  |             |
| 👗 Users                                       | Neve Options Upgrade        | rm entries are not stored in Lite.<br>e to Pro and get access to the reports. |               |       | WordPress Events and News                       |                  | ^ ~ *       |
| 😻 Orbit Fox<br>🔝 Settings                     | Adobe Fonts<br>Theme Editor | Upgrade to WPForms Pro                                                        | Å             |       | Attend an upcoming event near you.              | December         | 14-15, 2021 |

Select the menu you wish to add to or edit

| ② Dashboard       | Menus Manage with Live Preview          | Screen Options *                                                                                                    | Help ¥ |
|-------------------|-----------------------------------------|----------------------------------------------------------------------------------------------------|--------|
| 📌 Posts           | Edit Menus Manage Locations             |                                                                                                    |        |
| 🛗 Events          | Footer (Footer Mer                      | nu)                                                                                                    |        |
| Draw Attention    | Select a menu to edit ✓ main-menu-onboa |                                                                                                    |        |
| 9] Media          | Social-Media (Sec                       | ondary Menu)                                                                                                    |        |
| Pages             | Add menu items                          | Menu structure                                                                                                    |        |
| Comments          |                                         |                                                                                                    |        |
| Flamingo          | Max Mega Menu Settings 🔺                | Menu Name main-menu-onboarding                                                                                                 |        |
| Sontact           | Q Primary Menu ✓                        | Drag the items into the order you prefer. Click the arrow on the right of the item to reveal additional configuration options. |        |
| Assistant         | Enable                                  | Bulk Select                                                                                                    |        |
| Elementor         | Event Hover Intent 🗸                    |                                                                                                    |        |
| 😂 Templates       | Effect Fade Up 🗸 Fast 🗸                 | + Home Front Page, Elementor *                                                                                                 |        |
| WPForms           | Effect (Mobile) None 🗸 Fast 🗸           | + Our Work Elementor v                                                                                                    |        |
| 🔊 Appearance      | Theme Default V                         |                                                                                                    |        |
| Themes <b>(</b> ) | Save                                    | + Overview sub-item Elementor *                                                                                                |        |
| Customize         | Pages v                                 | Class Programme sub Item Elementor *                                                                                           |        |
| Widgets           |                                         | + Class Programme sub Item Elementor *                                                                                         |        |
| Menus             | Posts v                                 |                                                                                                    |        |
| Neve Options      | Draw Attention *                        | + Work Experience Programme subitem Elementor *                                                                                |        |
| Adobe Fonts       | Custom Links v                          |                                                                                                    |        |
| Theme Editor      | Categories v                            | L Virtual Mace Dronramma cub itam Elamantor v                                                                                  |        |

Navigate to the left menu and select pages > View all

| 📅 Events                                                                         |                                                                                                    |
|----------------------------------------------------------------------------------|----------------------------------------------------------------------------------------------------|
| Draw Attention Select a menu to edit: main-menu-o                                | onboarding (Primary Menu) V Select or create a new menu. Don't forget to save your changes!                                    |
| 1 Media                                                                          |                                                                                                    |
| Pages Add menu items                                                             | Menu structure                                                                                                    |
| Comments                                                                         |                                                                                                    |
| Flamingo Max Mega Menu Settings                                                  | Menu Name main-menu-onboarding                                                                                                 |
| Contact Pages                                                                    | Drag the items into the order you prefer. Click the arrow on the right of the item to reveal additional configuration options. |
| Assistant                                                                        | Bulk Select                                                                                                    |
| Elementor                                                                        |                                                                                                    |
| Templates     Home – Front Page, Elementor     Privacy, Cookies & External Links |                                                                                                    |
| WPForms - Privacy Policy Page                                                    |                                                                                                    |
| Appearance     Careers Hub – Elementor     Class Programme – Elementor           | -+ Our Work Elementor V                                                                                                    |
| Contact Us - Elementor                                                           | + Overview sub-item Elementor *                                                                                                |
| Ustomize Events – Elementor                                                      |                                                                                                    |
| ridgets Select All Add to Mer                                                    | Class Programme sub Item Elementor *                                                                                           |
| fenus                                                                            |                                                                                                    |
| eve Options Posts                                                                | Work Experience Programme subitem Elementor                                                                                    |
| dobe Fonts Draw Attention                                                        | *                                                                                                    |
| neme Editor Custom Links                                                         | + Virtual Class Programme sub itom Elementor *                                                                                 |
| Plugins                                                                          |                                                                                                    |
| Categories                                                                       | Careers Hub Elementor                                                                                                    |
| F Tools Event Categories                                                         | Pointe Menu                                                                                                    |

Tick the boxes of the pages you desire to add to your menu and select save

| m Events                              |                                                                 |                                                                                                    |
|---------------------------------------|-----------------------------------------------------------------|----------------------------------------------------------------------------------------------------|
| S Draw Attention Select a             | menu to edit: main-menu-onboa                                   | rding (Primary Menu) V Select or create a new menu. Don't forget to save your changes!                                         |
| 🗣 Media                               |                                                                 |                                                                                                    |
| Pages Add me                          | nu items                                                        | Menu structure                                                                                                    |
| Comments                              |                                                                 |                                                                                                    |
| Flamingo Max M                        | ega Menu Settings v                                             | Menu Name main-menu-onboarding                                                                                                 |
| Contact Pages                         |                                                                 | Drag the items into the order you prefer. Click the arrow on the right of the item to reveal additional configuration options. |
| Assistant                             |                                                                 | Bulk Select                                                                                                    |
| Elementor                             | Recent View All Search                                          |                                                                                                    |
|                                       | ome — Front Page, Elementor<br>rivacy, Cookies & External Links | + Home Front Page, Elementor V                                                                                                 |
| 🖽 WPForms – Pr                        | vacy Policy Page                                                | - Our Work Elementor                                                                                                    |
|                                       | areers Hub — Elementor<br>lass Programme — Elementor            | Our Work     Elementor                                                                                                    |
|                                       | ontact Us - Elementor                                           | + Overview subitem Elementor *                                                                                                 |
| · · · · · · · · · · · · · · · · · · · | vents — Elementor<br>unders — Elementor                         |                                                                                                    |
| Widgets Set                           |                                                                 | + Class Programme sub /tem Elementor V                                                                                         |
| Menus                                 |                                                                 |                                                                                                    |
| Neve Options Posts                    | ×                                                               | + Work Experience Programme sub item Elementor *                                                                               |
|                                       | v v                                                             |                                                                                                    |
| Theme Editor                          | n Links v                                                       | + Virtual Class Programme sub item Elementor *                                                                                 |
| j⊈ Plugins                            |                                                                 |                                                                                                    |
| Lusers Categ                          | v v                                                             | + Careers Hub Elementor *                                                                                                    |
| ✗ Tools Event                         | Categories v                                                    | Delete Menu                                                                                                    |

To make the page a sub menu arrange the page slightly to the right as shown in the screenshot

| m Events                      |                                                                |                                                                                                    |
|-------------------------------|----------------------------------------------------------------|----------------------------------------------------------------------------------------------------|
| Draw Attention                | Select a menu to edit: main-menu-onboar                        | rding (Primary Menu) V Select or create a new menu. Don't forget to save your changes!                                         |
| 9] Media                      |                                                                |                                                                                                    |
| 📕 Pages                       | Add menu items                                                 | Menu structure                                                                                                    |
| Comments                      |                                                                |                                                                                                    |
| Flamingo                      | Max Mega Menu Settings v                                       | Menu Name main-menu-onboarding                                                                                                 |
| Sontact                       | Pages A                                                        | Drag the items into the order you prefer. Click the arrow on the right of the item to reveal additional configuration options. |
| Assistant                     |                                                                | Bulk Select                                                                                                    |
| Elementor                     | Most Recent View All Search                                    |                                                                                                    |
| Templates                     | Home — Front Page, Elementor Privacy, Cookies & External Links | + Home Front Page, Elementor V                                                                                                 |
| WPForms                       | - Privacy, Cookies & External Links                            |                                                                                                    |
| Appearance                    | Careers Hub — Elementor Class Programme — Elementor            | Our Work     Elementor                                                                                                    |
|                               | Contact Us - Elementor                                         |                                                                                                    |
| Themes 1                      | Events - Elementor                                             |                                                                                                    |
| Widgets                       | Funders – Elementor                                            | + Class Programme sub item Elementor *                                                                                         |
| Menus                         | Add to Menu                                                    |                                                                                                    |
| Neve Options                  | Posts v                                                        | + Work Experience Programme sub item Elementor *                                                                               |
| Starter Sites     Adobe Fonts | Draw Attention v                                               |                                                                                                    |
| Theme Editor                  |                                                                | + Virtual Class Programme subitem Elementor *                                                                                  |
| ⊯ Plugins                     | Custom Links v                                                 |                                                                                                    |
| ≜ Users                       | Categories v                                                   | + Careers Hub Elementor *                                                                                                    |
|                               | Event Categories v                                             | Dalete Menu                                                                                                    |

# How to customise the pages on the interactive map Go to the admin dashboard

|                     | Control Par                | 101                                                                        |                   | B. pasilogila ( School Entholie) connections - | - wordpress             |
|---------------------|----------------------------|----------------------------------------------------------------------------|-------------------|------------------------------------------------|-------------------------|
| 🚯 😤 School Employee | r Connections 🛡 0 🕂 New Sr | nart Slider WPForms 🏛 Events                                               |                   |                                                | Howdy, SECAdmin 📃       |
| 🙆 Dashboard 🔸       | Dashboard                  |                                                                            |                   |                                                | Screen Options * Help * |
| Home<br>Updates     |                            | Your WordPress is now rea                                                  | ady to get going. |                                                |                         |
|                     | (TT)                       | Basics                                                                     | More Act          |                                                |                         |
| Draw Attention      |                            | <ul> <li>Edit your homepage</li> <li>Add additional pages</li> </ul>       |                   | g started<br>mize the design                   |                         |
| 91 Media            | IONOS                      | View your site                                                             | 🖌 Mana            | ge and add plugins                             |                         |
| Pages               |                            |                                                                            | Activa            | U SSL                                          |                         |
| Comments            |                            |                                                                            |                   |                                                |                         |
| 🖃 Flamingo          | WPForms                    |                                                                            | ~ ~ *             | Quick Draft                                    | ~ ~ *                   |
| Contact             |                            |                                                                            |                   | Title                                          |                         |
| Elementor           |                            |                                                                            |                   | Content                                        |                         |
| 🗁 Templates         |                            |                                                                            |                   | What's on your mind?                           |                         |
| WPForms             |                            | w all Form Entries inside                                                  | 8                 |                                                |                         |
| Appearance          |                            | VordPress Dashboard                                                        |                   | Save Draft                                     |                         |
| 🖉 Plugins           |                            | n entries reports are not available.<br>rm entries are not stored in Lite. |                   |                                                |                         |
| 🚢 Users             | Upgrade                    | e to Pro and get access to the reports.                                    |                   | WordPress Events and News                      | ~ × *                   |
| F Tools Orbit Fox   |                            | Upgrade to WPForms Pro                                                     |                   | Attend an upcoming event near you. 🖉           |                         |

# Select Pages > All pages

| Dashboard                                                                                                    | Dashboard           |                                                                                                    |                |                           |                                                                   | Screen Options V Help V |
|----------------------------------------------------------------------------------------------------|---------------------|----------------------------------------------------------------------------------------------------|----------------|---------------------------|-------------------------------------------------------------------|-------------------------|
| Home<br>Updates 🜖                                                                                                    |                     | Your WordPress is now rea                                                                                                   | ady to get goi | ng.                       |                                                                   |                         |
| <ul> <li>✓ Posts</li> <li>✓ Events</li> <li>✓ Draw Attention</li> <li>Media</li> <li>Pages</li> <li>✓ Comments</li> </ul> | LI Pages<br>Add New | Basics<br>■ Edit your homepage<br>+ Add additional pages<br>↓ View your site                                                | x≫ c<br>Marina | iettin<br>iustoi<br>lanaş | ons<br>g started<br>mize the design<br>e and add plugins<br>6 SSL |                         |
| Flamingo Contact                                                                                                    | WPForms             |                                                                                                    | ~ ~ 4          |                           | Quick Draft                                                       | ^ ¥ *                   |
| G Assistant                                                                                                    |                     |                                                                                                    |                |                           | Title                                                             |                         |
| Elementor                                                                                                    |                     |                                                                                                    |                |                           | Content                                                           |                         |
| 👺 Templates                                                                                                    |                     |                                                                                                    |                |                           | What's on your mind?                                              |                         |
| <ul> <li>WPForms</li> <li>Appearance</li> <li>Plugins</li> </ul>                                                          | V                   | v all Form Entries inside<br>/ordPress Dashboard<br>entries reports are not available.<br>m entries are not stored in Lite. | <b>~</b>       |                           | Save Draft                                                        |                         |
| 👗 Users                                                                                                    |                     | to Pro and get access to the reports.                                                                                       |                |                           | WordPress Events and News                                         | ~ ~ *                   |
| Vrbit Fox                                                                                                    | 5                   | Upgrade to WPForms Pro                                                                                                    |                |                           | Attend an upcoming event near you. 🤌                              |                         |
| Settings                                                                                                    |                     |                                                                                                    |                |                           | State of the Word<br>Online                                       | December 14-15, 2021    |

Look for the pages names Job Bulletins "Location" and select edit with elementor

| <ul> <li>Flamingo</li> <li>Contact</li> </ul>    | Events – Elementor                                      | SECAdmin | - | Published<br>2021/12/08 at 1:08 pm  |
|--------------------------------------------------|---------------------------------------------------------|----------|---|-------------------------------------|
| Assistant                                        | Funders – Elementor                                     | SECAdmin | - | Published<br>2021/12/08 at 3:21 pm  |
| <ul> <li>Elementor</li> <li>Templates</li> </ul> | Home – Front Page, Elementor                            | SECAdmin | - | Published<br>2019/02/11 at 3:11 pm  |
| WPForms                                          | Job Bulletins – Elementor                               | SECAdmin | - | Published 2021/12/10 at 10:37 am    |
| Appearance                                       | Job Bulletins In County Antrim - Elementor              | SECAdmin | - | Published<br>2021/12/07 at 9:01 pm  |
| Lusers<br>チ Tools                                | Job Bulletins In County Armagh — Elementor              | SECAdmin | - | Published<br>2021/12/07 at 9:02 pm  |
| Crbit Fox                                        | Job Bulletins in County Down - Elementor                | SECAdmin | - | Published<br>2021/12/07 at 9:02 pm  |
| f Facebook Feed                                  | Job Bulletins in County Fermanagh – Elementor           | SECAdmin | - | Published<br>2021/12/07 at 9:00 pm  |
| Menu Image myStickymenu                          | Job Bulletins In County Tyrone — Elementor              | SECAdmin | - | Published<br>2021/12/07 at 9:01 pm  |
| 😭 Mega Menu                                      | Job Builetins in Derry/Londonderry – Elementor          | SECAdmin | - | Published<br>2021/12/07 at 8:59 pm  |
| Smart Slider Elmit Login At-<br>tempts           | Our Team - Elementor                                    | SECAdmin | - | Published<br>2021/12/06 at 2:58 pm  |
| Cookies                                          | Our Work - Elementor                                    | SECAdmin | - | Published<br>2021/12/06 at 3:23 pm  |
| Flexy Bread-<br>crumb                            | Privacy, Cookies & External Links - Privacy Policy Page | SECAdmin | - | Published<br>2021/12/08 at 12:53 nm |

**General** - When editing any pages always use elementor as if the normal wordpress editor is used it can break the page as they don't intergrate

# To undergo general customisation

Go to the dashboard and select appearence > Customise

| 🔹 Dashboard 🔹     | Dashboard                   |                                                                               |                |                                    | Screen Options 🔻 He | elp 🔻 |
|-------------------|-----------------------------|-------------------------------------------------------------------------------|----------------|------------------------------------|---------------------|-------|
| Home              | Dashboald                   |                                                                               |                |                                    |                     |       |
| Updates <b>()</b> |                             | Your WordPress is now rea                                                     | dy to get goin | g.                                 |                     |       |
| 📌 Posts           | ATT Ω                       | Basics                                                                        | More A         | ctions                             |                     |       |
| m Events          |                             | Edit your homepage                                                            | 🎓 Ge           | tting started                      |                     |       |
| S Draw Attention  |                             | + Add additional pages                                                        | 🔊 Cu           | stomize the design                 |                     |       |
| 91 Media          | IONOS                       | View your site                                                                | -              | nage and add plugins               |                     |       |
| Pages             | 101100                      |                                                                               | Acti           | vate SSL                           |                     |       |
| Comments          |                             |                                                                               |                |                                    |                     |       |
| Flamingo          | WPForms                     |                                                                               | ~ × *          | Quick Draft                        | ~ ~                 |       |
| Contact           |                             |                                                                               |                | Title                              |                     |       |
| Assistant         |                             |                                                                               |                |                                    |                     |       |
| Elementor         |                             |                                                                               |                | Content                            |                     | _     |
| Templates         |                             |                                                                               | Å              | What's on your mind?               |                     | _     |
| WPForms           | Themes 🕦                    | II Form Entries inside                                                        |                |                                    |                     |       |
|                   |                             | WordPress Dashboard                                                           |                |                                    |                     |       |
| Appearance        | Widgets                     |                                                                               |                | Save Draft                         |                     |       |
| ý Plugins         |                             | rm entries reports are not available.<br>Form entries are not stored in Lite. |                |                                    |                     |       |
| Users             |                             | de to Pro and get access to the reports.                                      |                | WordPress Events and News          | ~ ~                 |       |
| F Tools           |                             |                                                                               |                | Attend an upcoming event near you. |                     |       |
| 🖇 Orbit Fox       | Adobe Fonts<br>Theme Editor | Upgrade to WPForms Pro                                                        |                |                                    |                     |       |
| Settings          |                             |                                                                               |                | A State of the Word                | December 14–15,     | 2021  |

Once this is clicked it will take you to a view of the website home page with a menu along the left side.

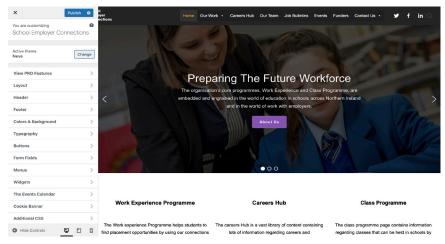

General customisation can be done here and if a specific part of the website is needing edited, you can hold shift and click this element and the menu on the left will change to show editing capabilities for this element.

# How to add other users/admins to the website

Start from the dashboard and select Users > All Users

| 🗊 😤 School Employ                                               | rer Connections 😌 1 👎 0 🕂         | New Smart Slider WPForms III Events YOUP WORDPRESS IS NOW REACH                    |                             |                                                     | Howdy, SECAdmin        |
|-----------------------------------------------------------------|-----------------------------------|------------------------------------------------------------------------------------|-----------------------------|-----------------------------------------------------|------------------------|
| Posts Events Draw Attention Draw Attention Hegia Pages Comments |                                   | Basics<br>Edit your homepage<br>+ Add additional pages<br>View your site           | More Act<br>Gettin<br>Custo | ng started<br>mize the design<br>ge and add plugins |                        |
| Elamingo                                                        | WPForms                           |                                                                                    | ~ ¥ *                       | Quick Draft                                         | ~ ~ *                  |
| Contact                                                         | Total Entries                     |                                                                                    |                             | Title                                               |                        |
| Elementor                                                       |                                   |                                                                                    |                             | Content                                             |                        |
| Templates<br>WPForms                                            | 15                                | /iew all Form Entries inside                                                       |                             | What's on your mind?                                |                        |
| Appearance<br>Plugins                                           | ~ ~ ~                             | WordPress Dashboard                                                                |                             | Save Draft                                          |                        |
| Users d                                                         | All Users Upg                     | Form entries are not stored in Lite.<br>rade to Pro and get access to the reports. |                             | WordPress Events and News                           | ~ ~ *                  |
| Orbit Fox                                                       | Profile                           | Upgrade to WPForms Pro                                                             |                             | Attend an upcoming event near you. 🖉                |                        |
| Settings                                                        |                                   |                                                                                    |                             | State of the Word<br>Online                         | December 14-15, 2021   |
| Facebook Feed<br>Menu Image                                     |                                   |                                                                                    |                             | WordCamp Taiwan Online<br>Online                    | Saturday, Dec 11, 2021 |
| Menu image                                                      | OND <sup>3</sup> OND <sup>A</sup> | Dec <sup>6</sup> Dec <sup>6</sup> Dec <sup>7</sup> Dec                             |                             | MordPress Cambridge: My Favourite theme only        | Monday, Dec 13, 2021   |

Select "Add new" at the top of the page to add a new user

| Dashboard                                                                                      | Users Add New               |                            |                       | Screen Opt    | ions • Help • |
|------------------------------------------------------------------------------------------------|-----------------------------|----------------------------|-----------------------|---------------|---------------|
| Posts                                                                                          | All (1)   Administrator (1) |                            |                       |               | Search Use    |
| Events                                                                                         | Bulk actions V App          | ly Change role to V Change |                       |               | 17            |
| Draw Attention                                                                                 | Username                    | Name                       | Email                 | Role          | Posts         |
| Media<br>Pages                                                                                 | SECAdmin                    | -                          | tom@seconnections.org | Administrator | 4             |
| Comments                                                                                       | Username                    | Name                       | Email                 | Role          | Posts         |
| Flamingo<br>Contact<br>Assistant<br>Elementor<br>Templates<br>WPForms<br>Appearance<br>Plugins | Bulk actions v App          | iy Change role to v Change |                       |               | 11            |
| Users                                                                                          |                             |                            |                       |               |               |

Enter the new user's details and this will allow them to login

| 🚯 😤 School Employ | er Connections 😳 1 👎 0 🕂       | New Smart Slider WPForms 🛗 Events                            |
|-------------------|--------------------------------|--------------------------------------------------------------|
| Dashboard         | Add New User                   |                                                              |
| 📌 Posts           | Create a brand new user and ad | d them to this site.                                         |
| m Events          |                                |                                                              |
| 🔊 Draw Attention  | Username (required)            |                                                              |
| 91 Media          | Email (required)               |                                                              |
| 📕 Pages           |                                | L                                                            |
| Comments          | First Name                     |                                                              |
| 📰 Flamingo        |                                |                                                              |
| Contact           | Last Name                      |                                                              |
| Assistant         | Website                        |                                                              |
| Elementor         | TTEDSILE                       |                                                              |
| 🖶 Templates       | Password                       | Generate password                                            |
| WPForms           |                                | bGQ8YyuVx0zCx8&6kachx8Dh                                     |
| Appearance        |                                | Strong                                                       |
| 🖌 Plugins         |                                |                                                              |
| 🚢 Users ┥         | Send User Notification         | $\checkmark$ Send the new user an email about their account. |
| All Users         | Role                           | Subscriber V                                                 |
| Add New           | NOTE                           | outperformer -                                               |
| Profile           | Add New User                   |                                                              |
| ℱ Tools           |                                |                                                              |
| 😻 Orbit Fox       |                                |                                                              |
| E Settings        |                                |                                                              |